# **普通公司債與金融債(含永續債) 資訊申報說明**

113年4月

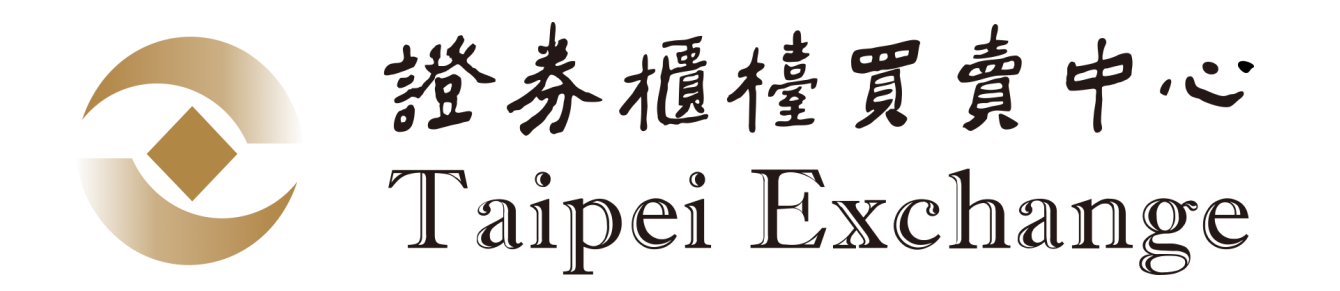

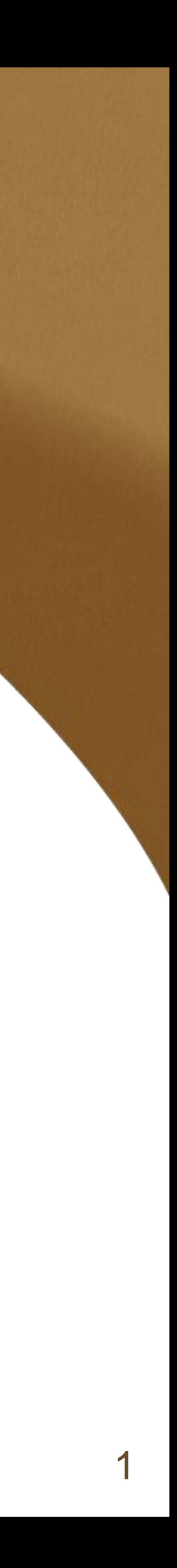

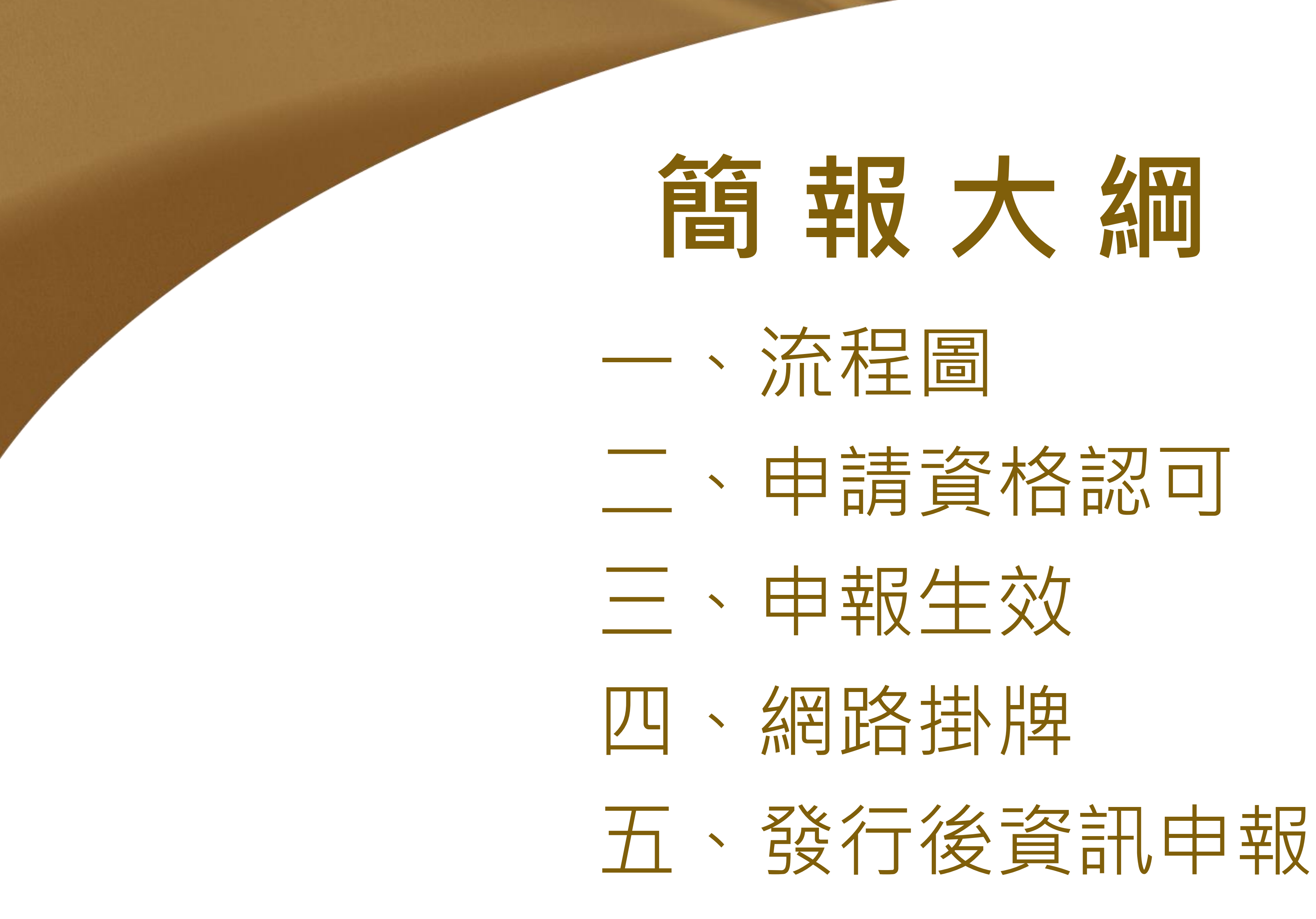

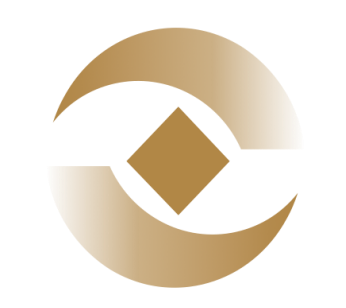

## 證券櫃檯買賣中心 Taipei Exchange

- 
- 
- 
- 

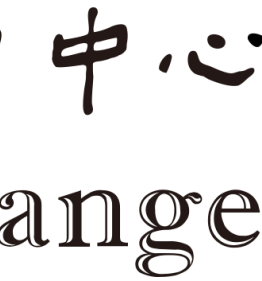

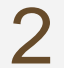

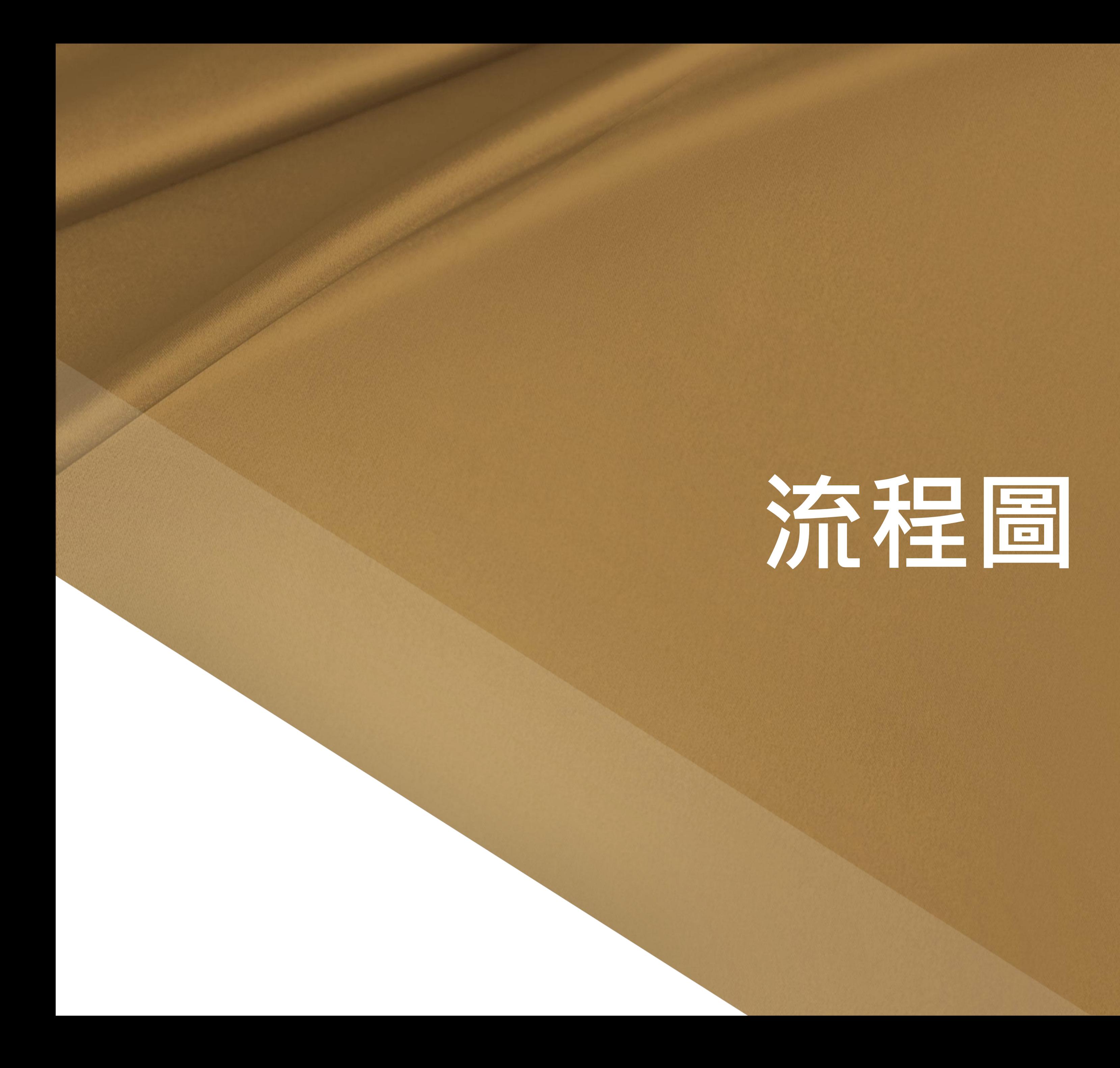

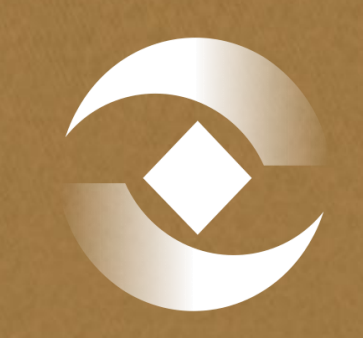

# 谷苏提懂買賣中心<br>Taipei Exchange

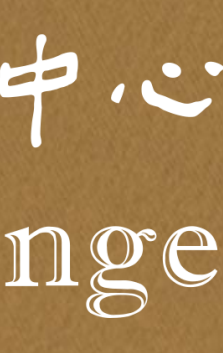

3

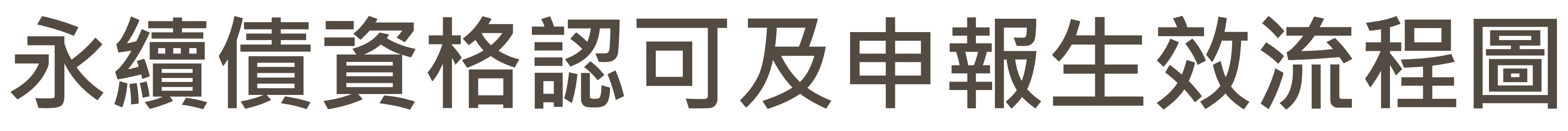

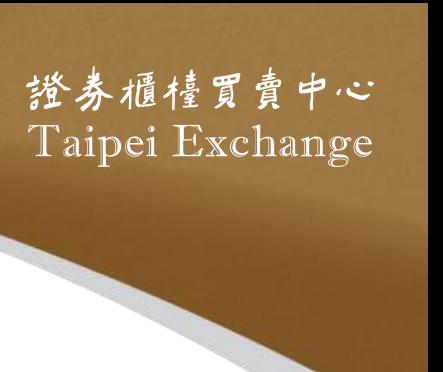

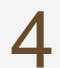

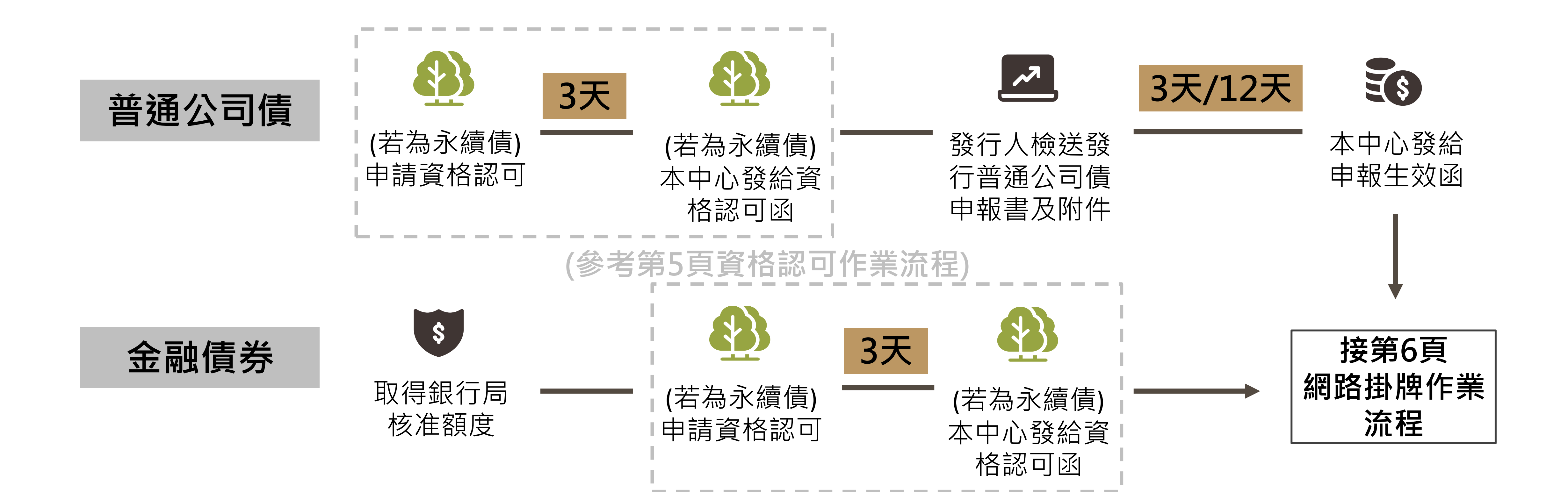

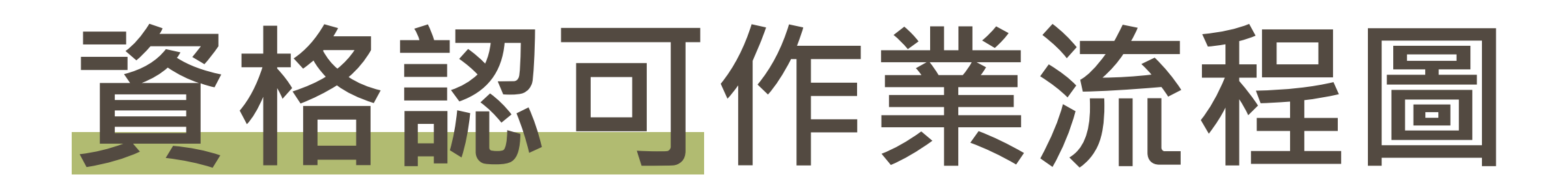

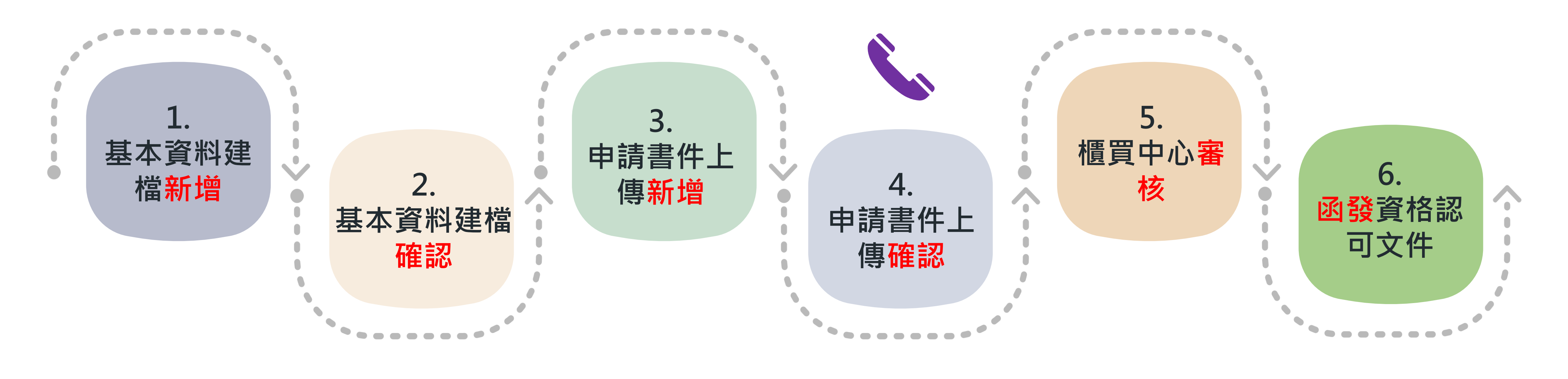

### **系統申報端申請作業** 高速 多統監控端

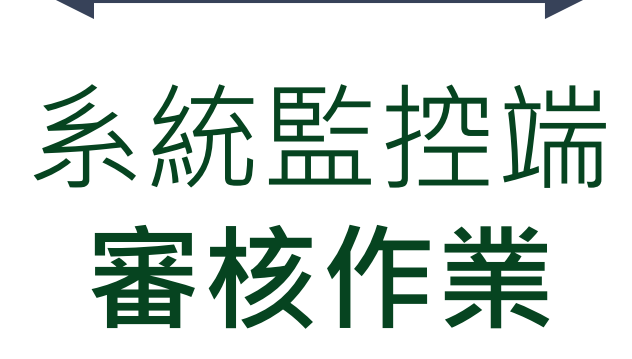

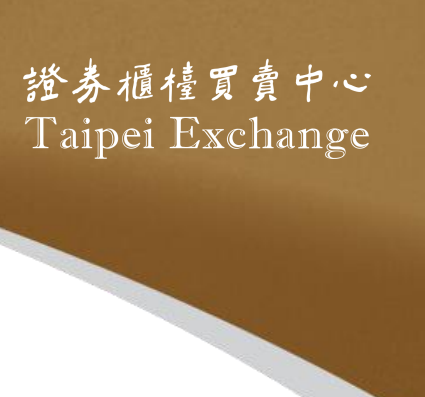

註1:完成基本資料及申請書件上傳**確認**作業後,請來電通知本中心。 註2:若本中心執行<mark>退件</mark>,發行人可進行修改並再辦理一次確認作業,完成後需來電通知本中心。 註3:發行人可由「案件進度查詢作業」查詢本中心審核情形。

### **約3個營業日**

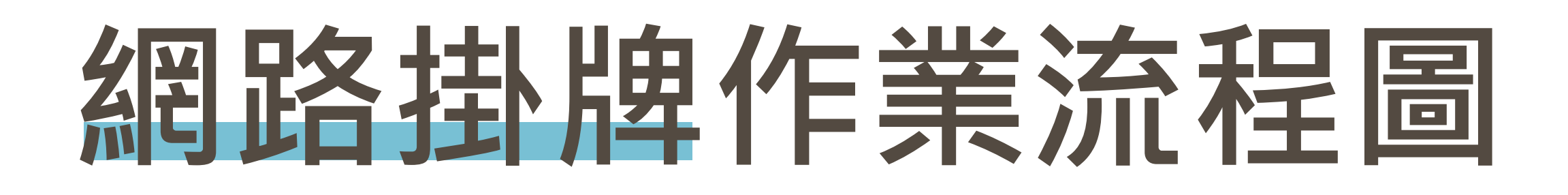

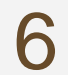

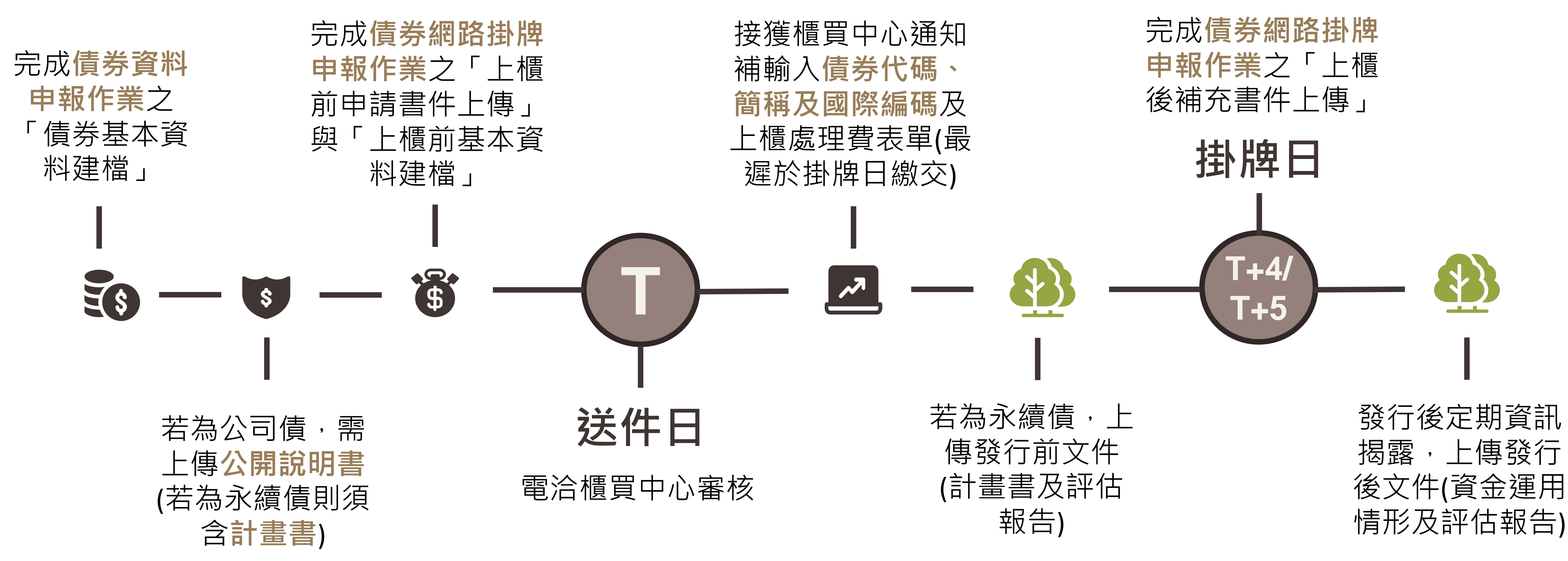

### **專業板至少4天 / 一般板至少5天**

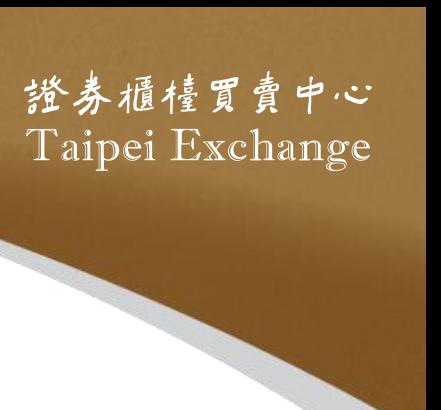

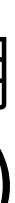

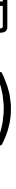

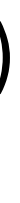

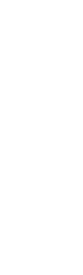

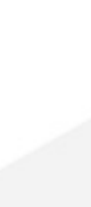

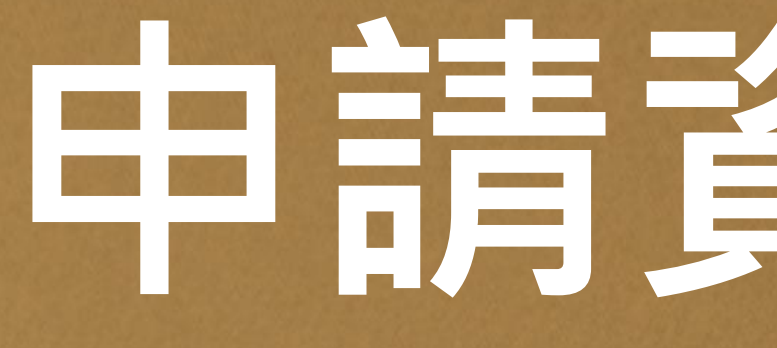

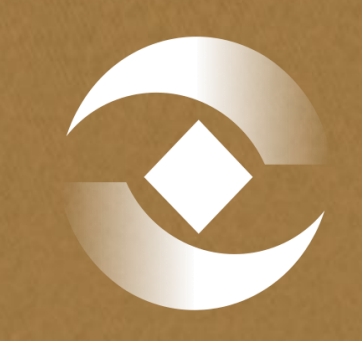

登券櫃檯買賣中心<br>Taipei Exchange

# 中請資格認可

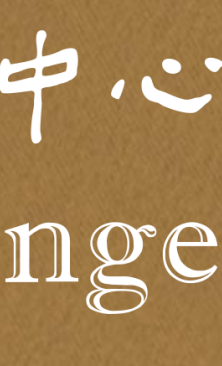

7

# **申請書件及下載路徑**

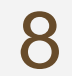

**申請書件** 永續發展 ⚫ **永續發展債券資格認可申請書** 1.永續發 ⚫ **計畫書** ⚫ **評估報告** 2.永續發 ⚫ **評估機構之資格證明文件** 3.永續發 ⚫ **其他必要書件(永續發展債券資格 認可送件檢查表、補充說明等)** 4.永續發 5.永續發 **下載路徑** 6.永續發 **[https://dsp.tpex.org.tw/web/l](https://dsp.tpex.org.tw/web/listing/bond_publish.php)** 7. 網路申 **本國發行人 [isting/bond\\_publish.php](https://dsp.tpex.org.tw/web/listing/bond_publish.php)** 8.網路申 **[https://www.tpex.org.tw/web](https://www.tpex.org.tw/web/bond/service/issuer/bonds_publish.php?l=en-us) 外國發行人[/bond/service/issuer/bonds\\_](https://www.tpex.org.tw/web/bond/service/issuer/bonds_publish.php?l=en-us) [publish.php?l=en-us](https://www.tpex.org.tw/web/bond/service/issuer/bonds_publish.php?l=en-us)**

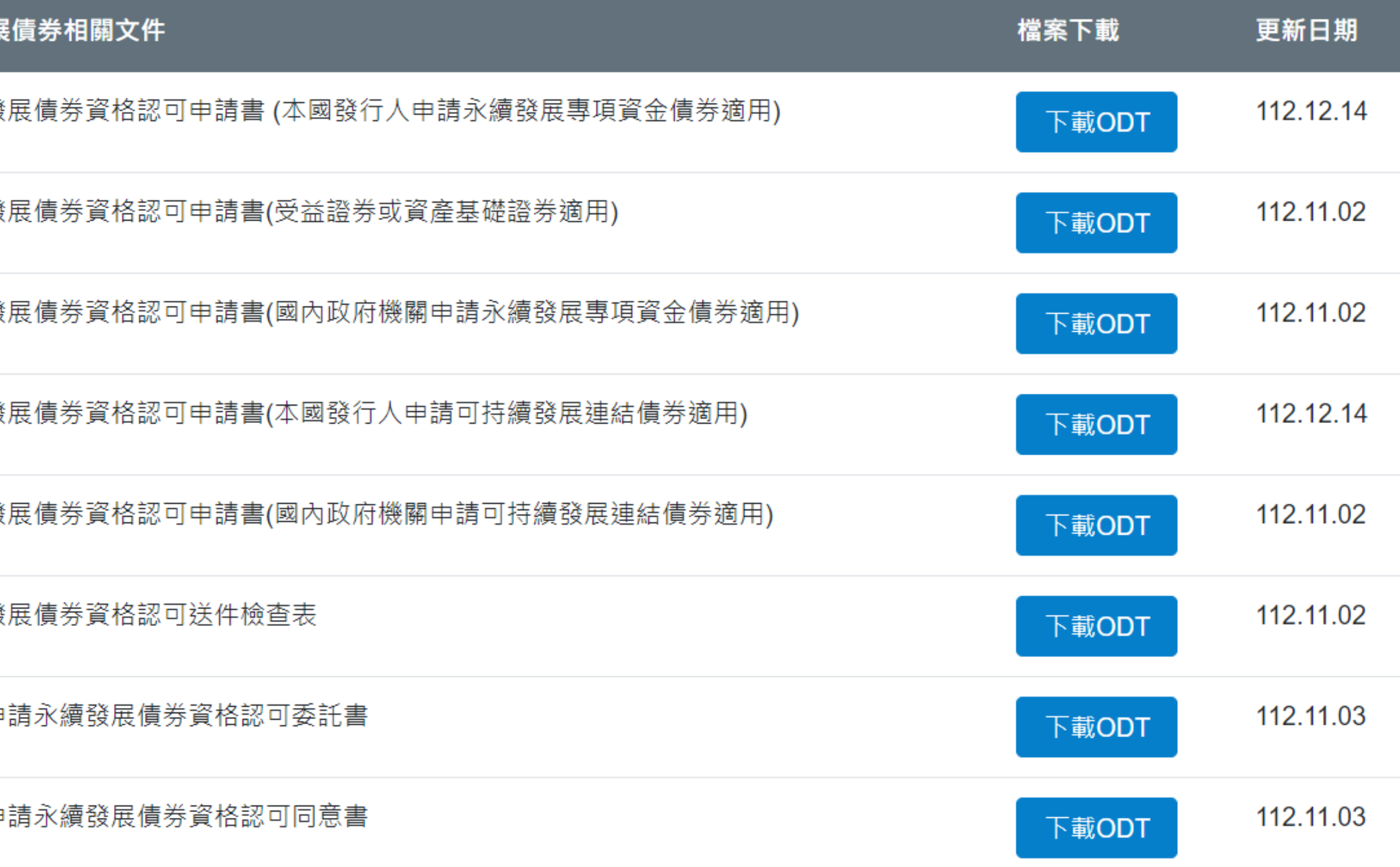

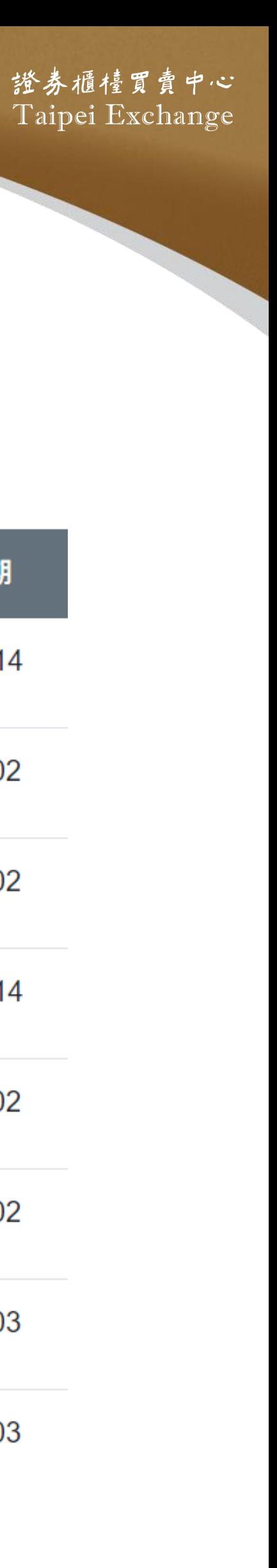

# **操作手冊及下載路徑**

9

## **[https://dsp.tpex.org.tw/web/listing/bond\\_listing.php](https://dsp.tpex.org.tw/web/listing/bond_listing.php)**

網路掛牌

資料名稱 債券網路掛牌制度宣導說明會講義

債券網路掛牌操作手冊

外幣計價國際債券網路掛牌操作手冊

國際債券網路掛牌宣導說明會(簡報檔)

國際債券網路掛牌宣導說明會(影音檔)

永續發展債券資格認可網路申請操作手冊

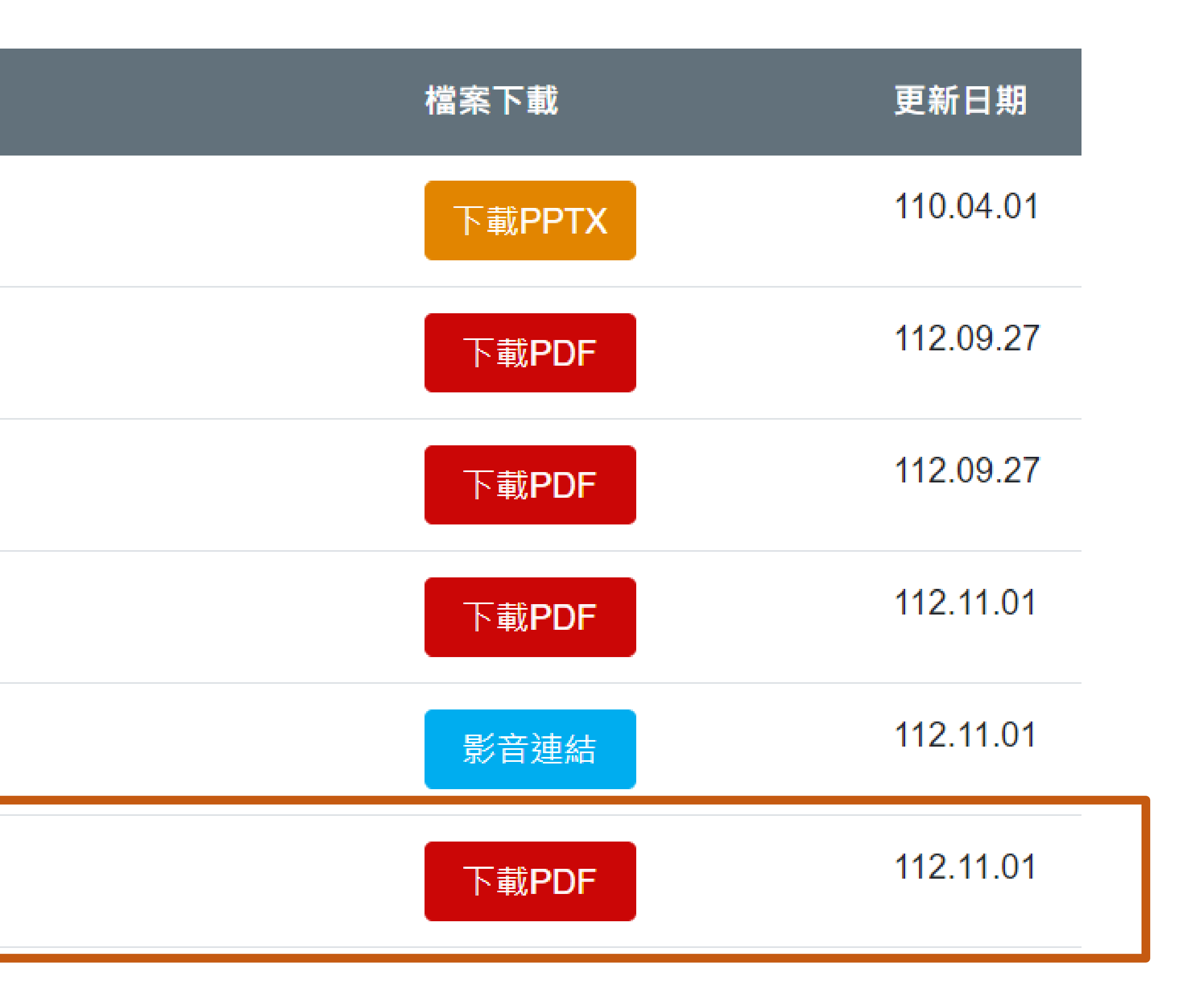

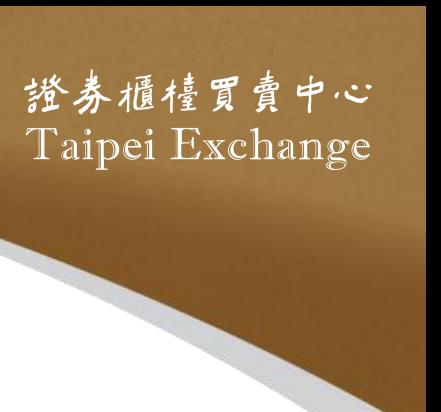

# **網路申請資格認可路徑 <http://sii.twse.com.tw/>**

│若網址https://sii.twse.com.tw/ 無法正常連結,而使用https://163.29.17.134/ 或 http

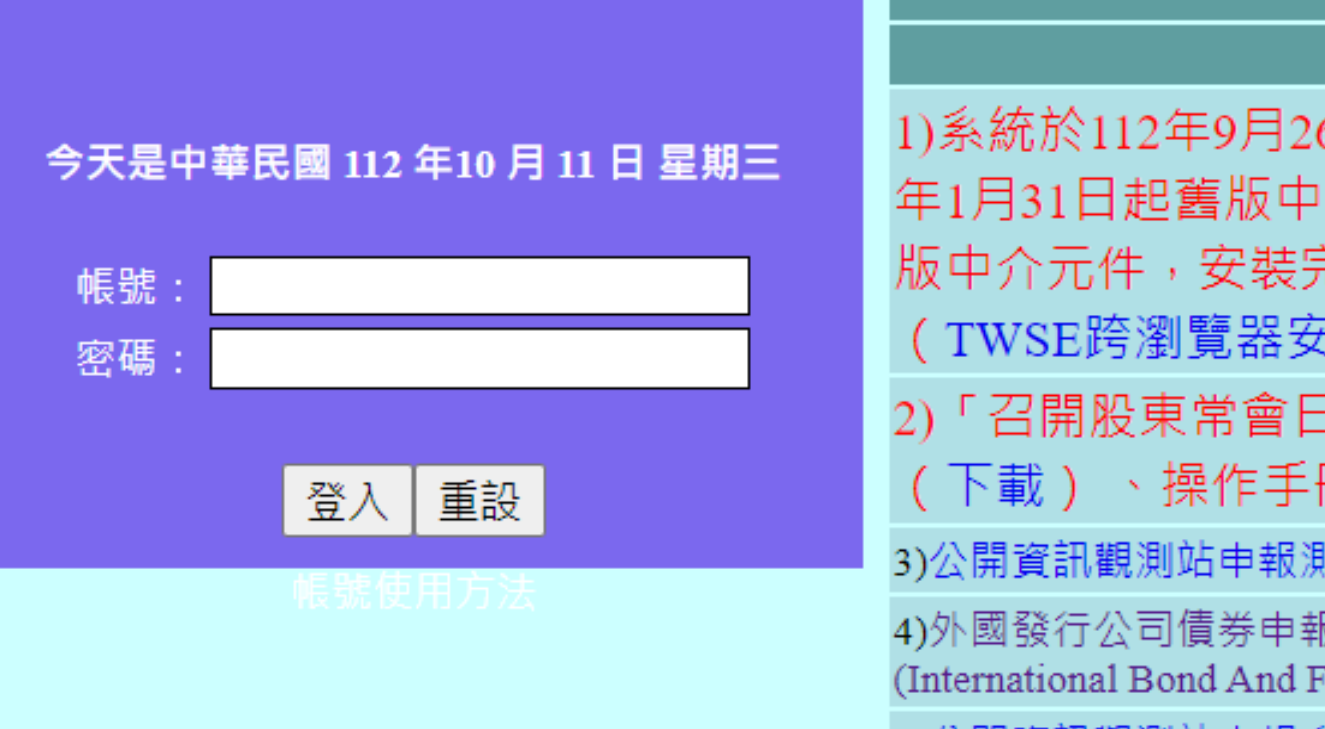

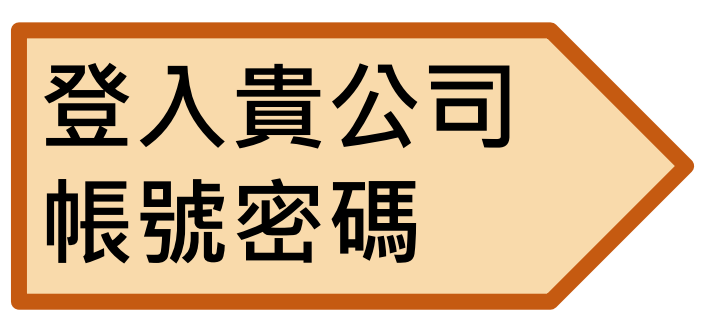

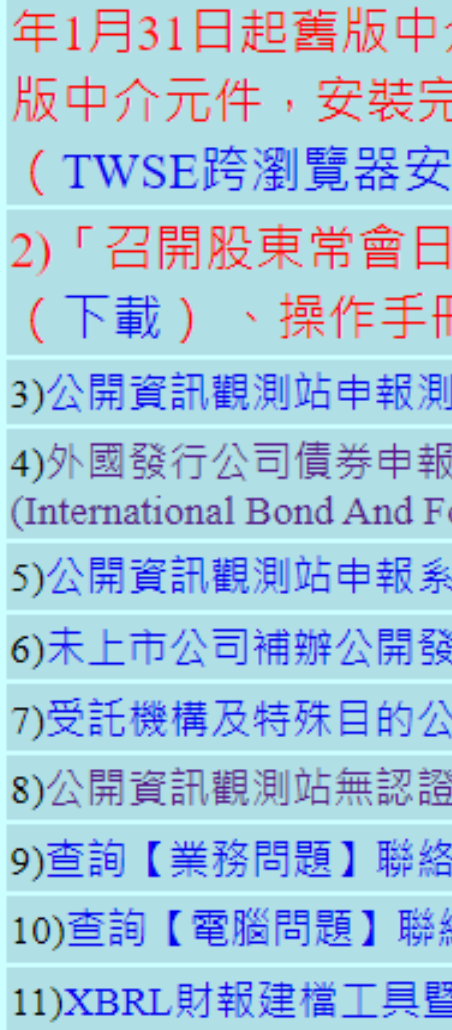

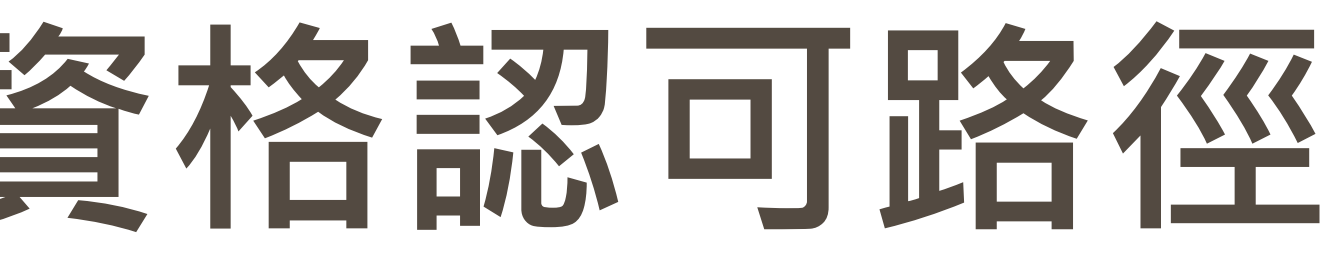

三公開資訊觀測站電子認證申報系統

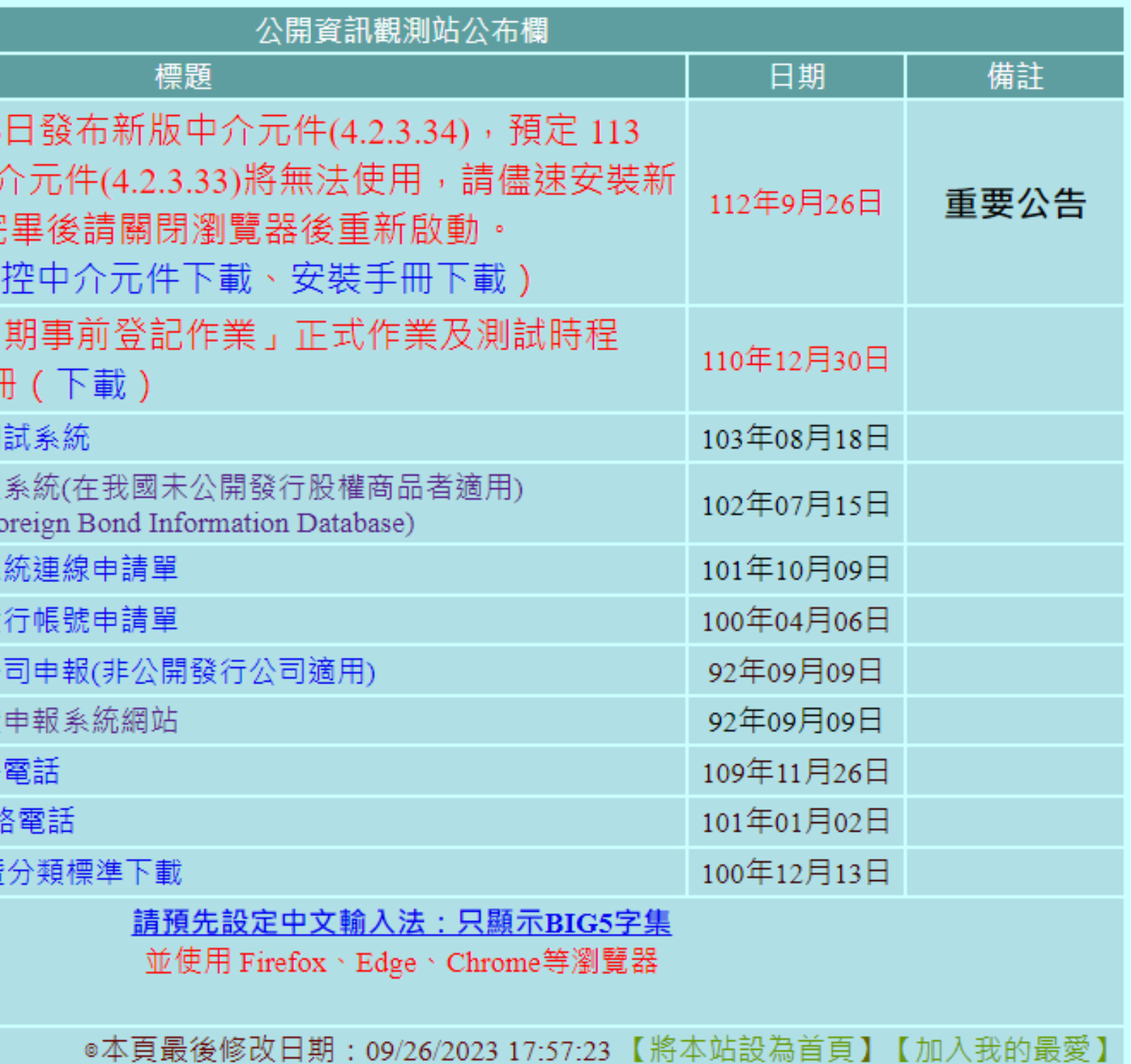

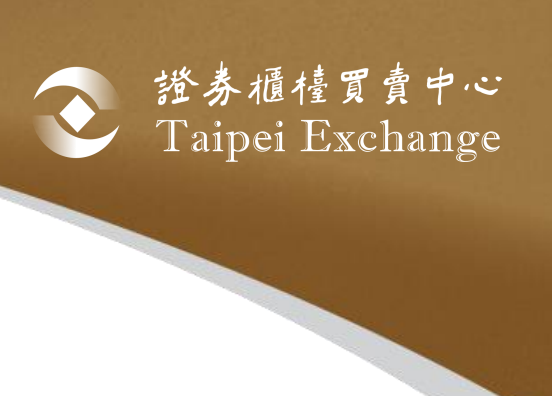

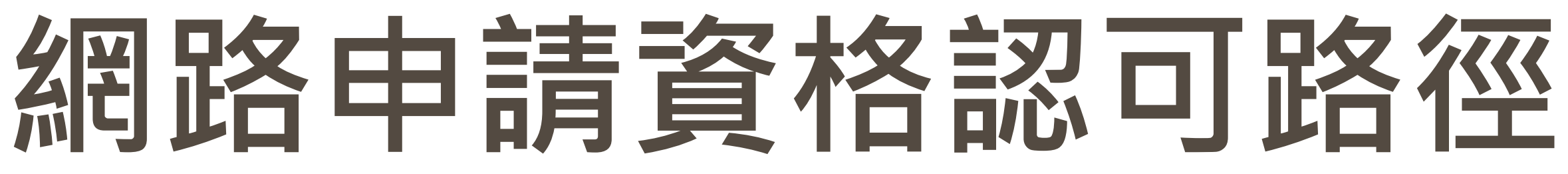

**1.請洽貴公司有主帳號(帳號末兩碼為00)權限之人員為子帳號開啟該選項之權限 2.若為債券承銷商身份,但無法進入代辦功能,請來電通知本中心**

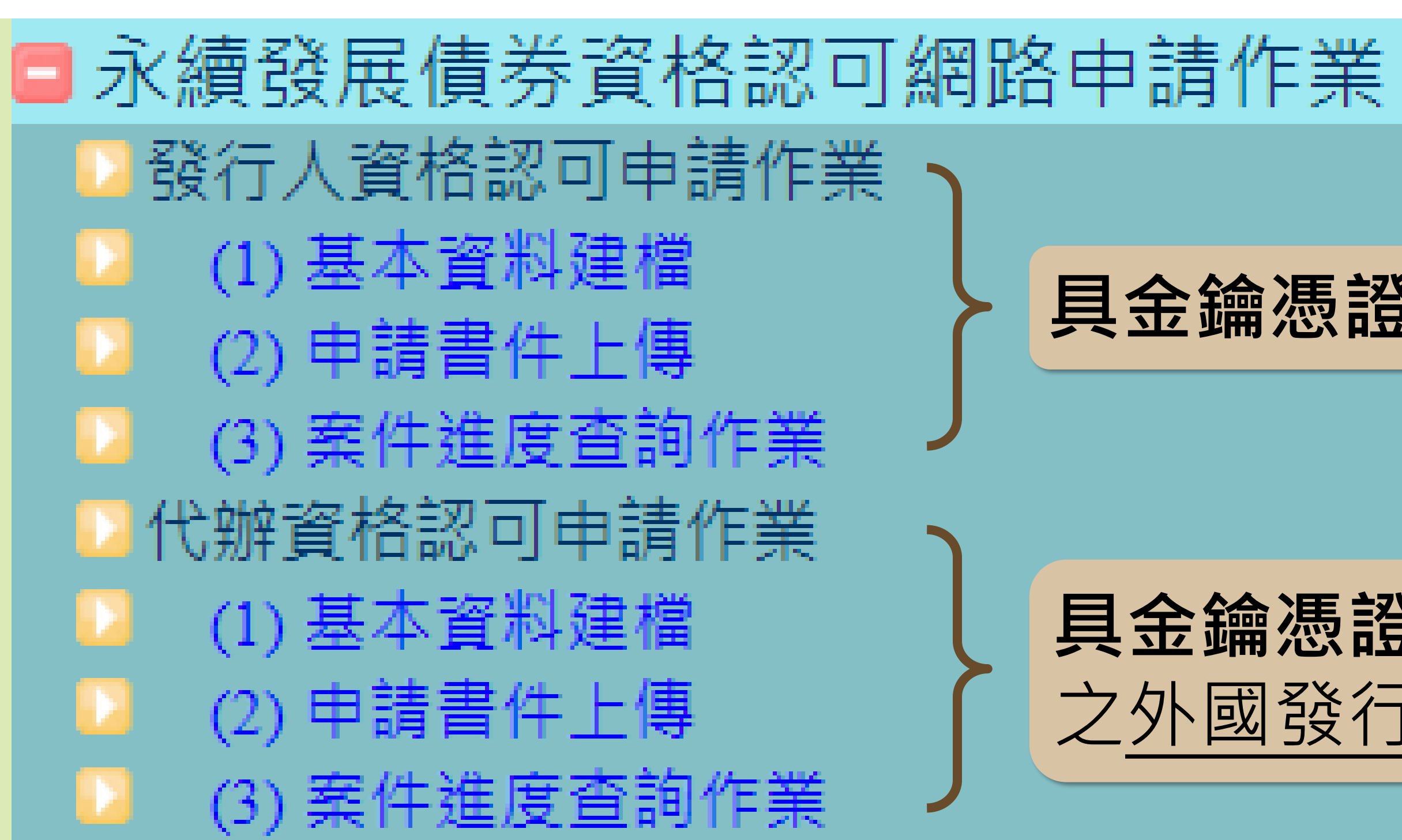

## **具金鑰憑證之發行人**自行申請適用

## **具金鑰憑證之債券承銷商**代理無金鑰憑證 之外國發行人或國內政府機關申請適用

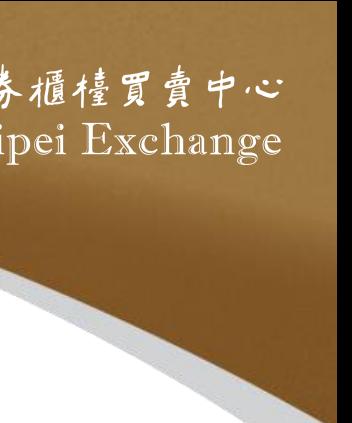

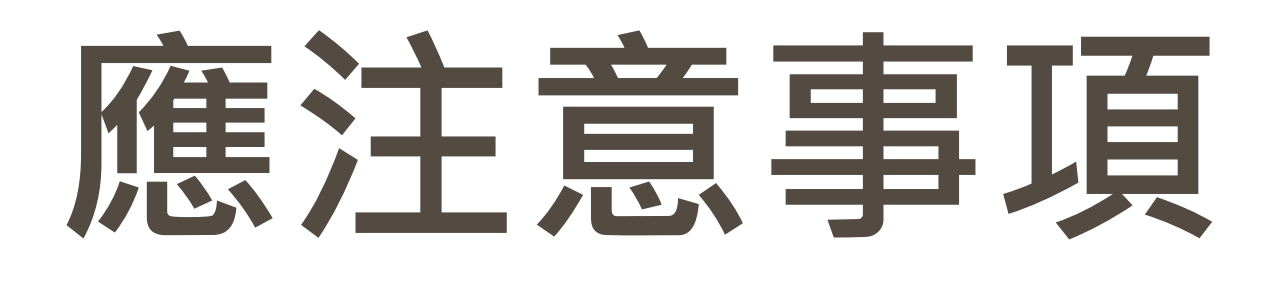

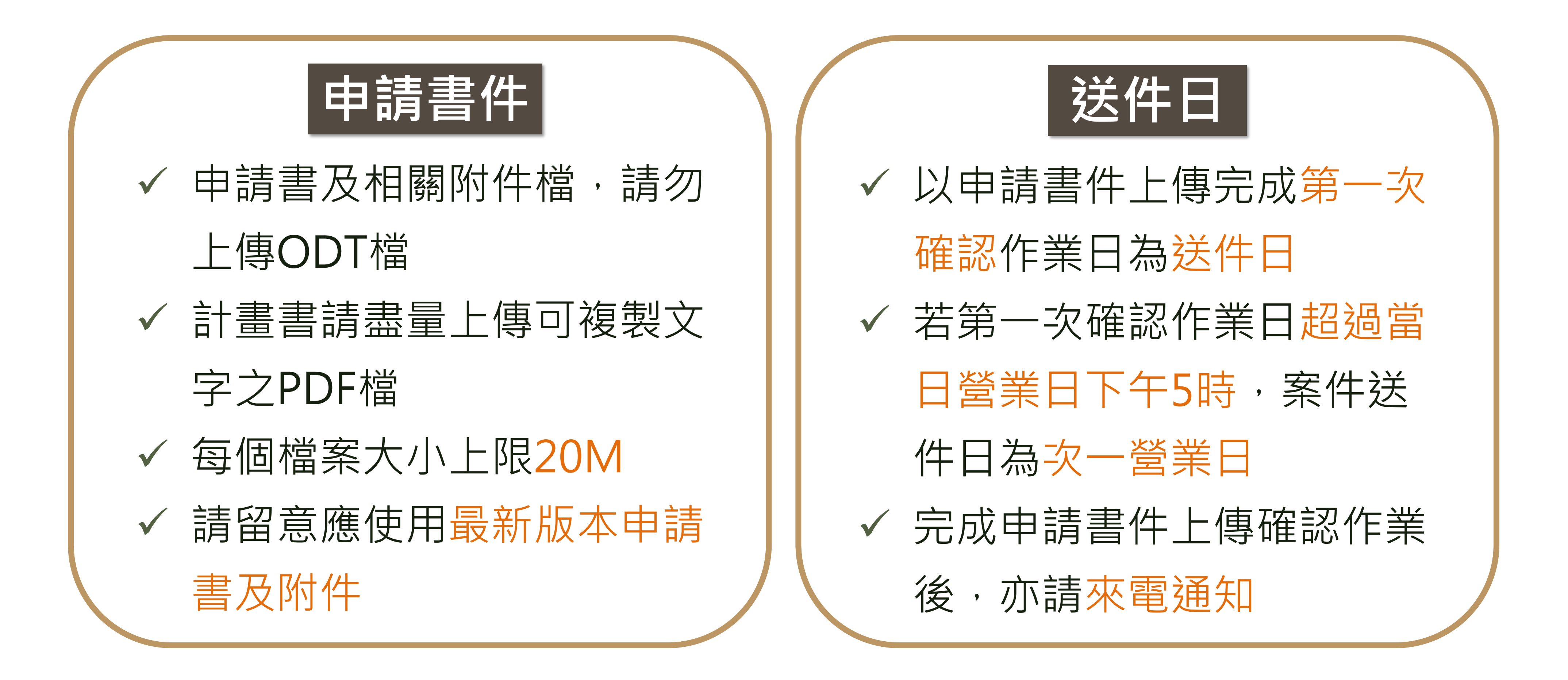

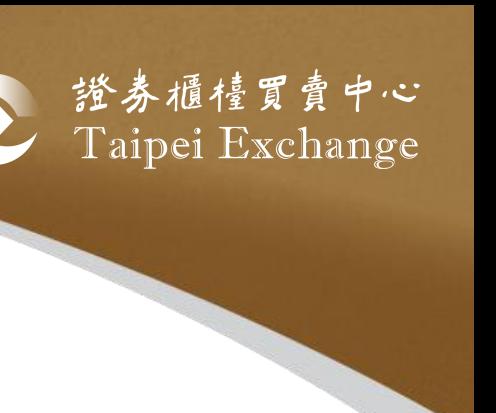

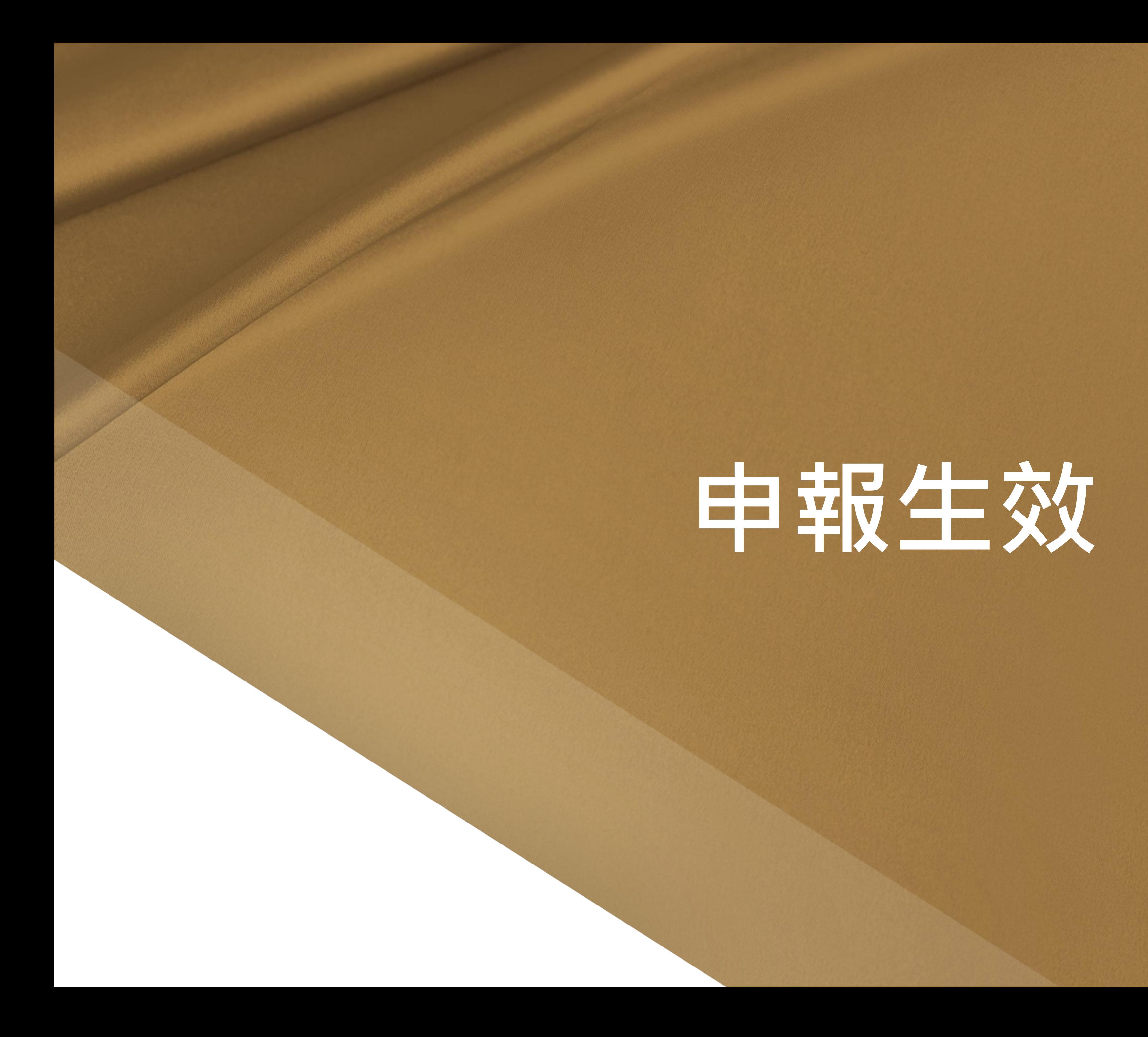

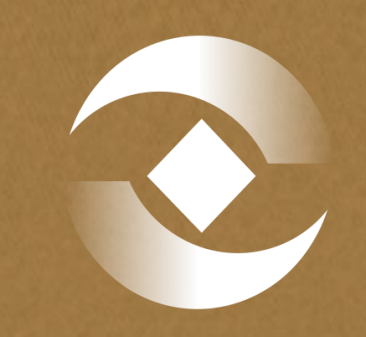

# 登 證券櫃檯買賣中心<br>Taipei Exchange

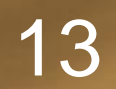

**提醒:自112年1月1日起, 金融控股公司發行普通公司 債及其他未涉及股權之公司 債,改向金管會銀行局遞件 申請,並副知本中心。**

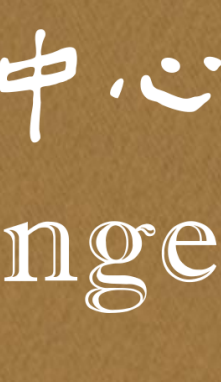

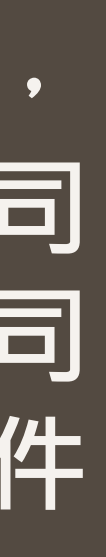

# **申報書件及下載路徑**

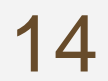

### **<https://dsp.tpex.org.tw/web/pi/download.php>**

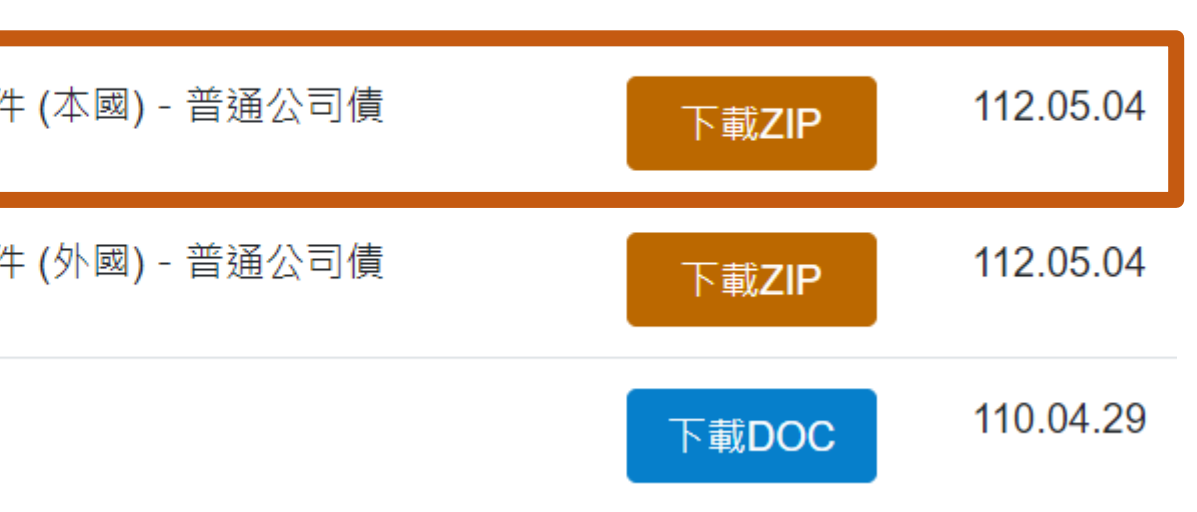

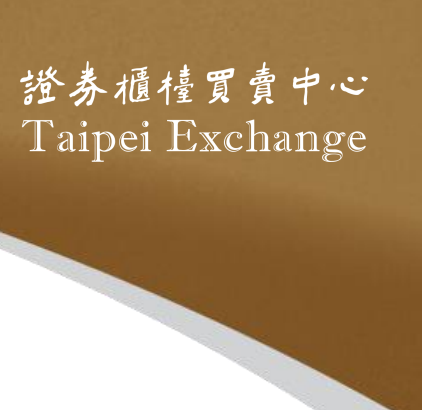

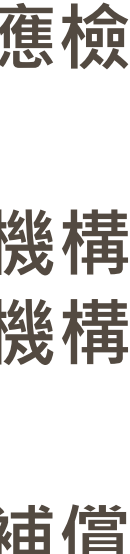

- ⚫ **申報書暨附件所載事項無虛偽、隱匿之聲明**
- ⚫ **公開說明書檔案上傳至金管會指定機構之上傳確認通知單**
- ⚫ **證券承銷商與發行公司間無「證券商管理規則」第二十六條各 款情事之聲明**
- ⚫ **發行人募集與發行有價證券基本資料表**
- ⚫ **證券承銷商出具之案件檢查表**
- ⚫ **證券交易法第三十條規定之公開說明書**
- ⚫ **證券交易法第三十六條第三項第二款規定,對股東權益或證券 價格有重大影響事項之申報書件及會計師表示之意見**

**申報書件**

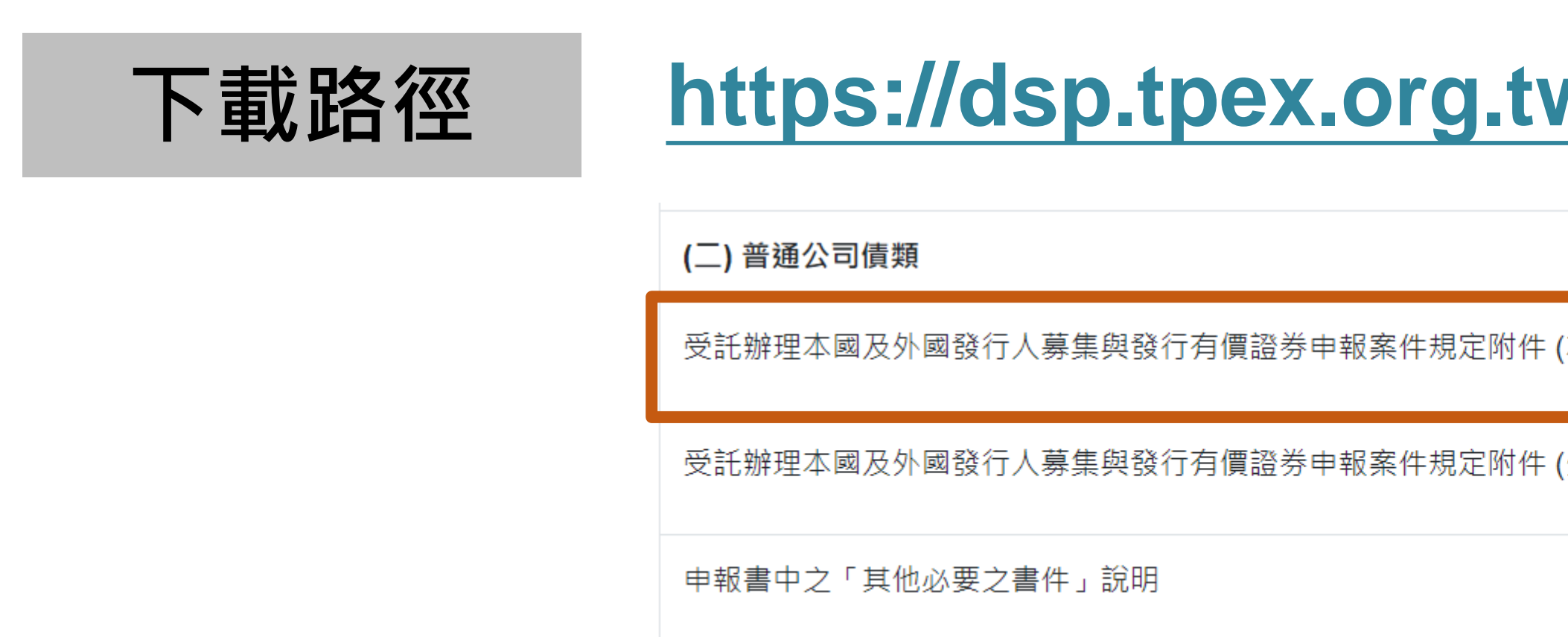

- ⚫ **公司債之發行辦法**
- ⚫ **償還公司債之籌集方法及保管方法**
- ⚫ **發行無擔保公司債或以資產為擔保品之有擔保公司債者,應檢 送信用評等機構對該公司債之評等報告。(無則免附)**
- ⚫ **發行經金融機構保證之有擔保公司債者,應檢送信用評等機構 對該公司債之評等報告或該保證機構最近一年內信用評等機構 所出具之評等報告。(無則免附)**
- ⚫ **證券承銷商出具「承銷手續費之收取不以其他方式或名目補償 或退還予發行人或其關係人或前二者所指定之人等」之聲明書**
	- ⚫ **其他必要之書件**

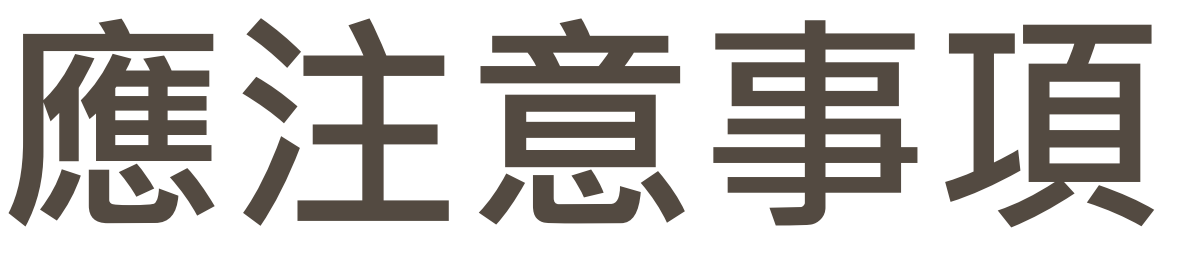

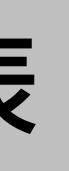

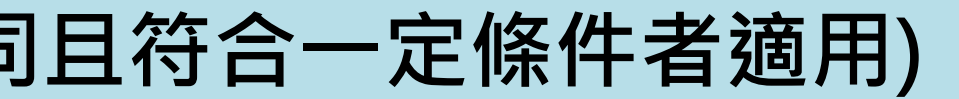

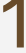

### **發行人募集與發行有價證券基本資料表**

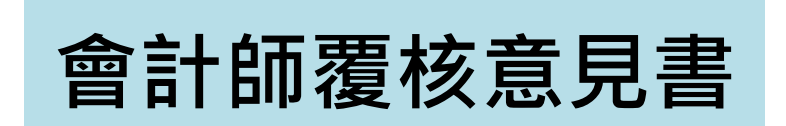

**會計師覆核意見書** 按證券交易法28-4及公司法247條規定複核以**合併財務報告**計算。 按公司法第249條及第250條規定複核以**個體財務報告**計算。

### **其他必要之書件**

**永續發展債券資格認可文件、本中心函復永續發展債券資格認可申請書影本(發行永續發展債券適用)**

**建設公司發行公司債之資金用途補充說明(建設公司且符合一定條件者適用)**

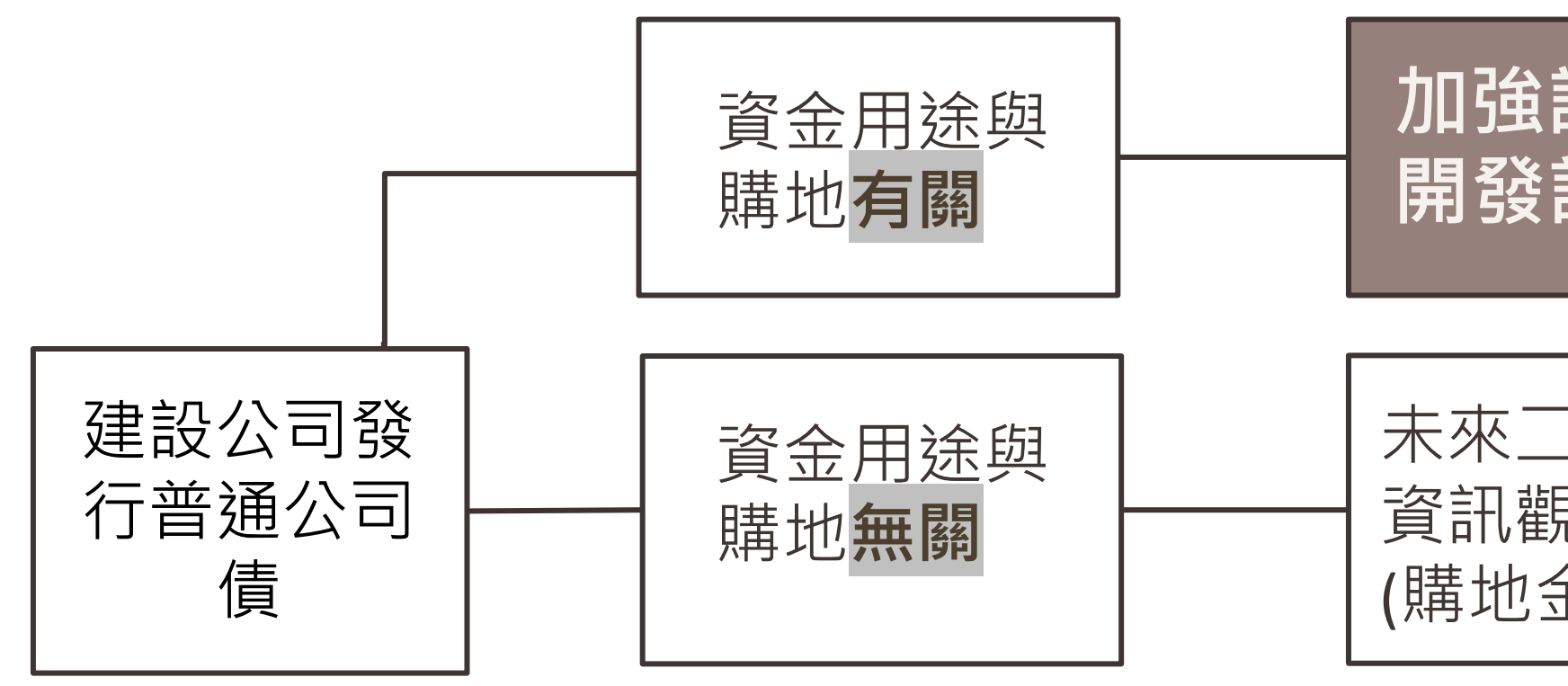

**加強說明:購地時程、 開發計畫及預計效益**

未來二年度現金收支預測表或近期公開 資訊觀測站重大訊息有重大購地計畫 (購地金額逾本次募資金額60%者)

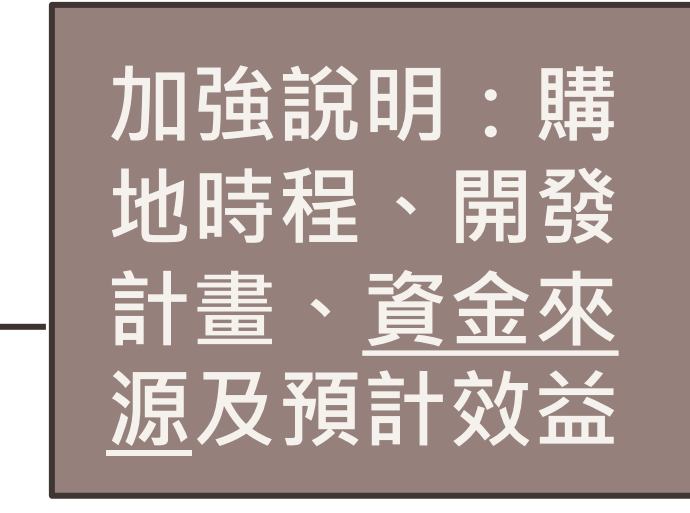

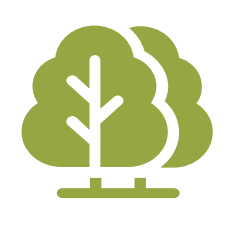

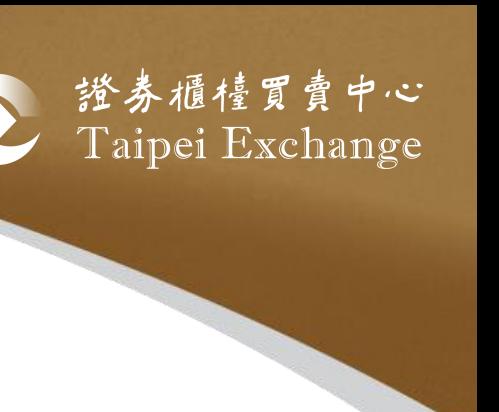

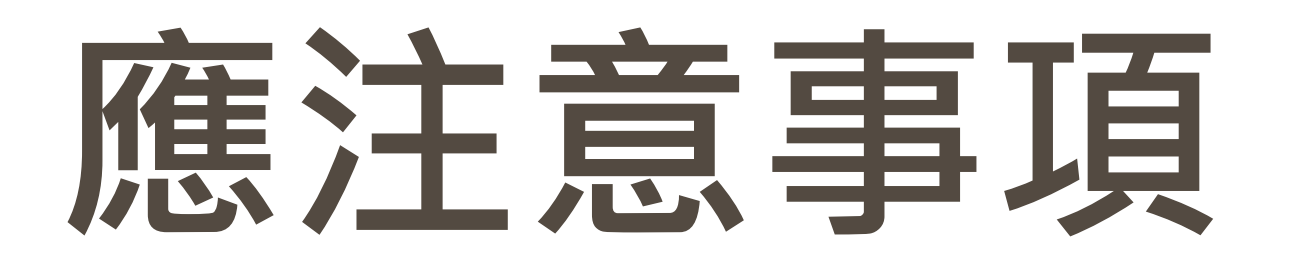

## ■證券商及期貨商之普通公司債發行案應向主管機關申報 ■ 若有向經濟部申請核准變更登記,請於變更登記完成後才送件 申報,在途期間請勿送件 ■董事會議事錄應敘明發債額度之效期, 建議以一年為限 ■債券名稱中的年度請以發行日之年度為主,例:112/12/31送 件、預計於113/1/13發行的債券,請命名為「113年度第1期 普通公司債」

16

■發行人或承銷商預先來電通知,並請於營業日下午4時前將書 件送達本中心16樓收件處,同時附帶公司名片以利後續聯繫

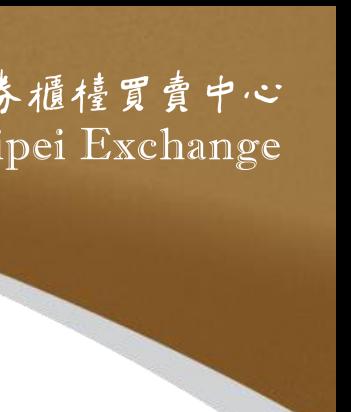

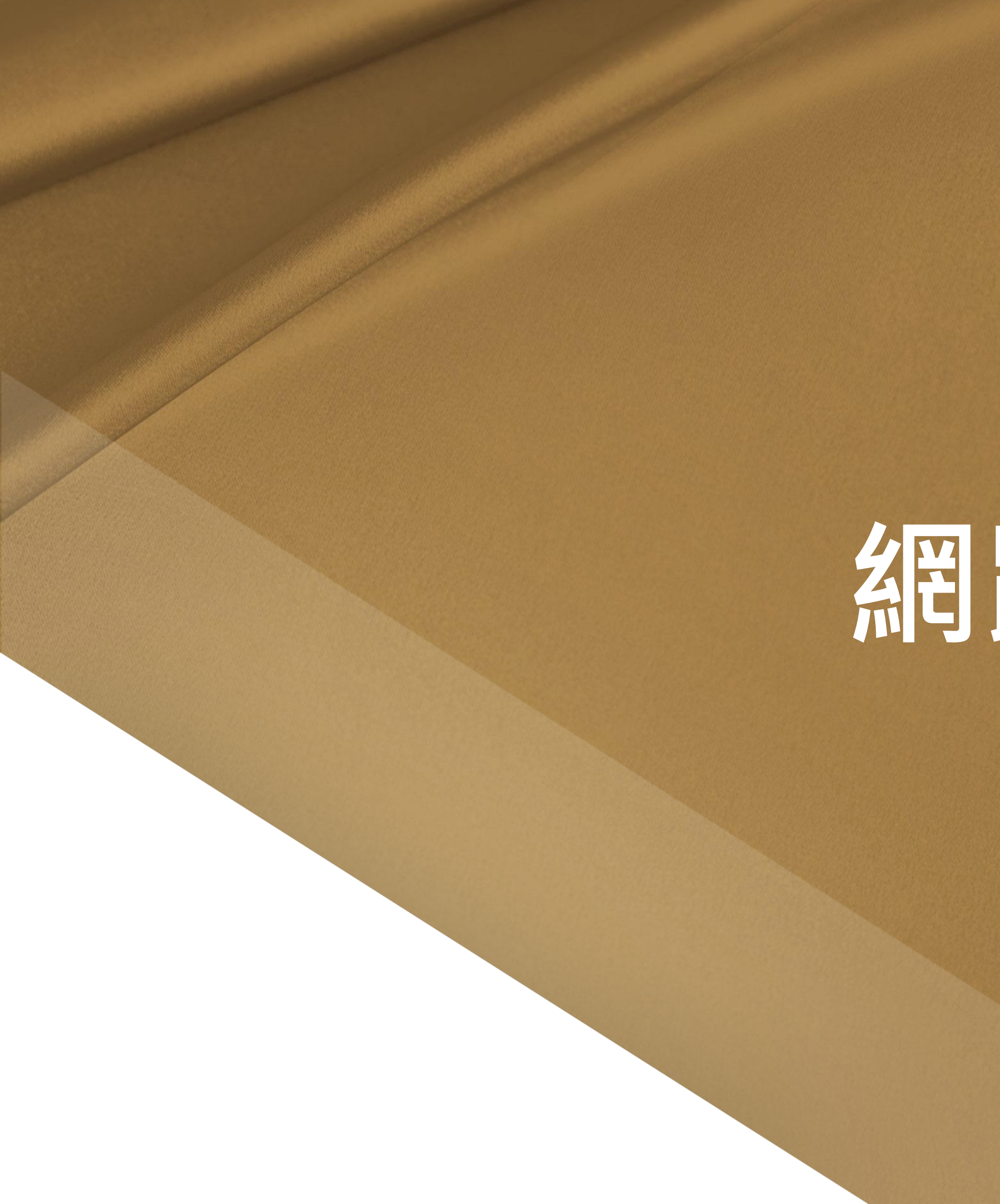

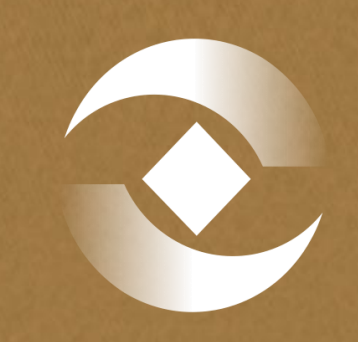

登券櫃檯買賣中心

# 網路掛牌

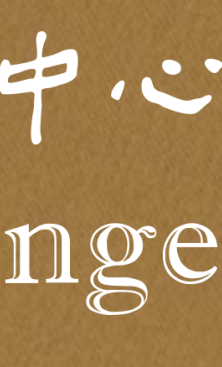

17

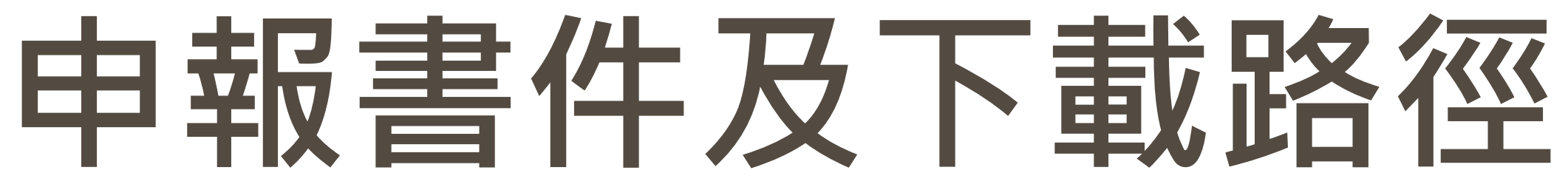

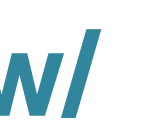

## **申報書件下載 [https://dsp.tpex.org.tw/web/listing/bond\\_publish.php](https://dsp.tpex.org.tw/web/listing/bond_publish.php)**

### 普通公司債

1.普通公司債櫃檯買賣申請書

2.普通公司債櫃檯買賣申報書

## **申報系統 <http://sii.twse.com.tw/>**

## **操作手冊 [https://dsp.tpex.org.tw/web/listing/bond\\_listing.php](https://dsp.tpex.org.tw/web/listing/bond_publish.php)**

### 資料名稱

債券網路掛牌制度宣導說明會講義

債券網路掛牌操作手冊

提醒:若登入後找不到債券網路掛牌申報作業選項,請洽貴公司有**主 帳號(帳號末兩碼為00)**權限之人員,為子帳號開啟該選項之權限

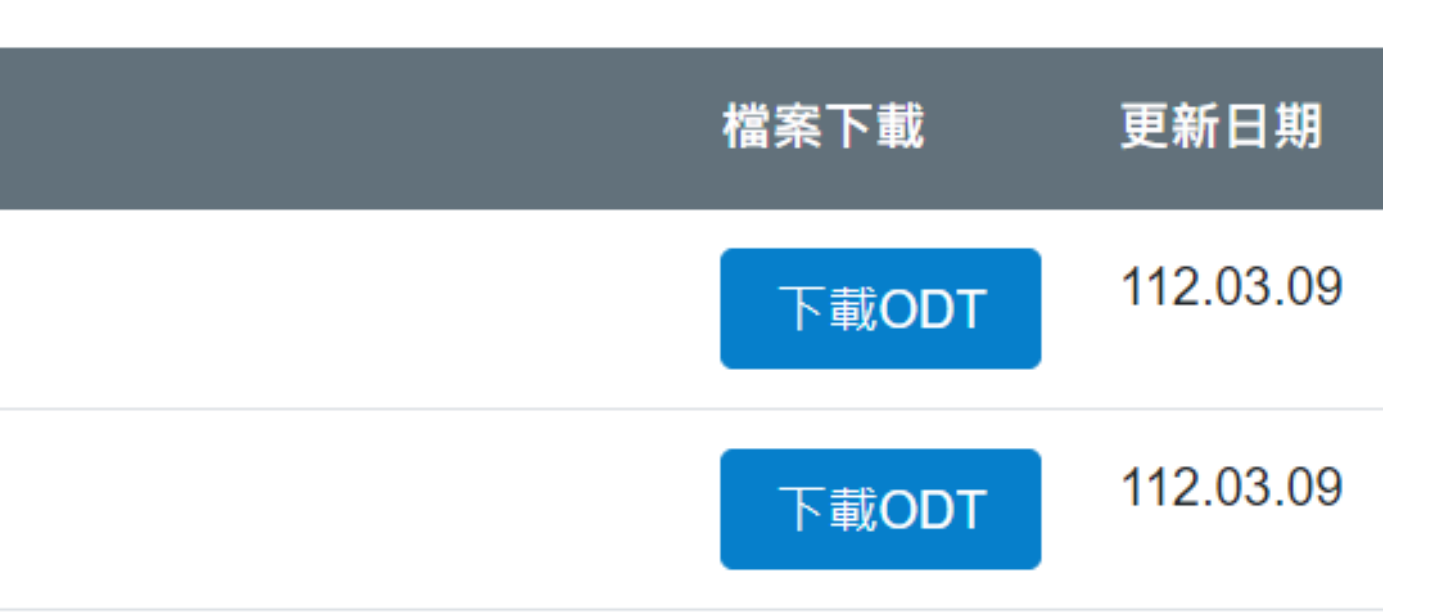

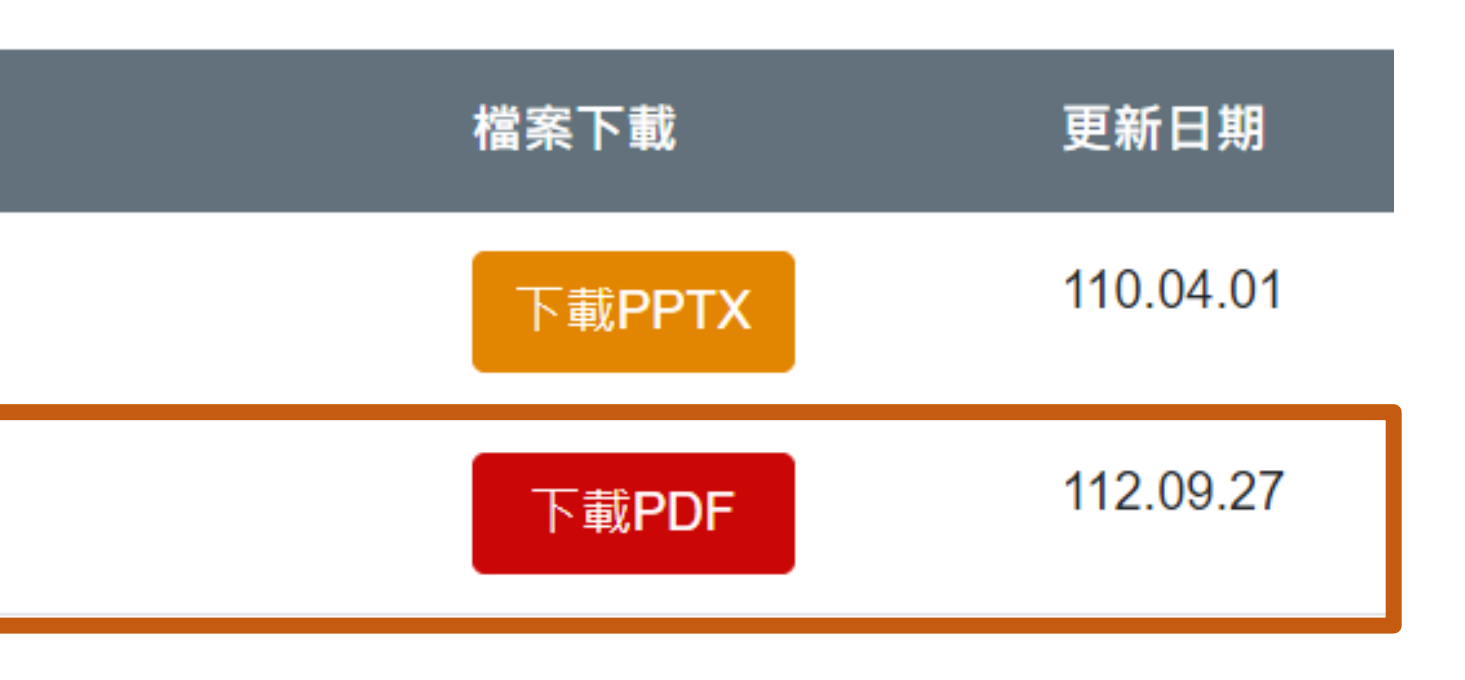

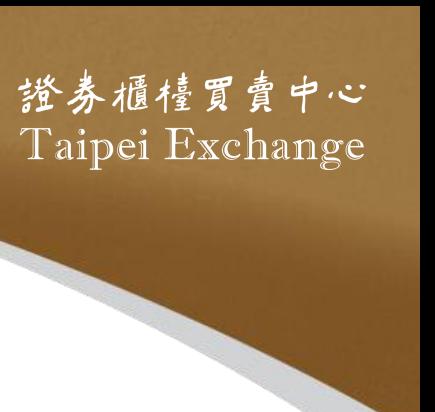

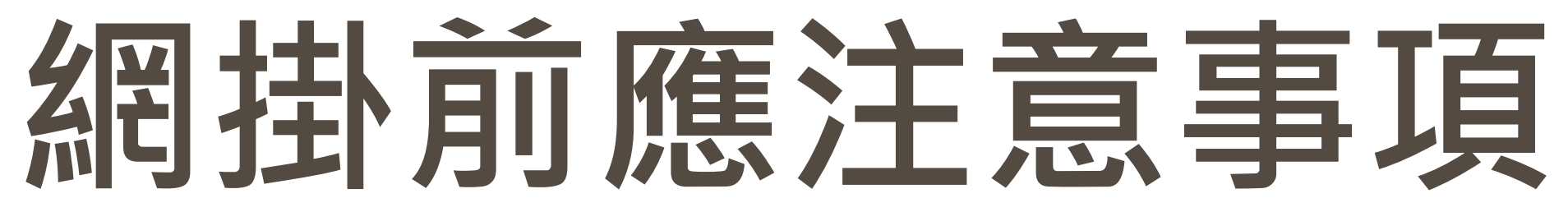

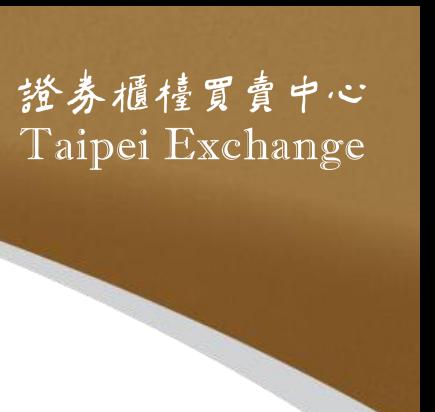

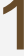

## ■應於上櫃日前5個營業日前,完成網掛資料上傳作業;公司債 專業板得於上櫃日前4個營業日前,完成網掛資料上傳作業

## ■ 上傳債券網掛資料前,請先完成下列事項:

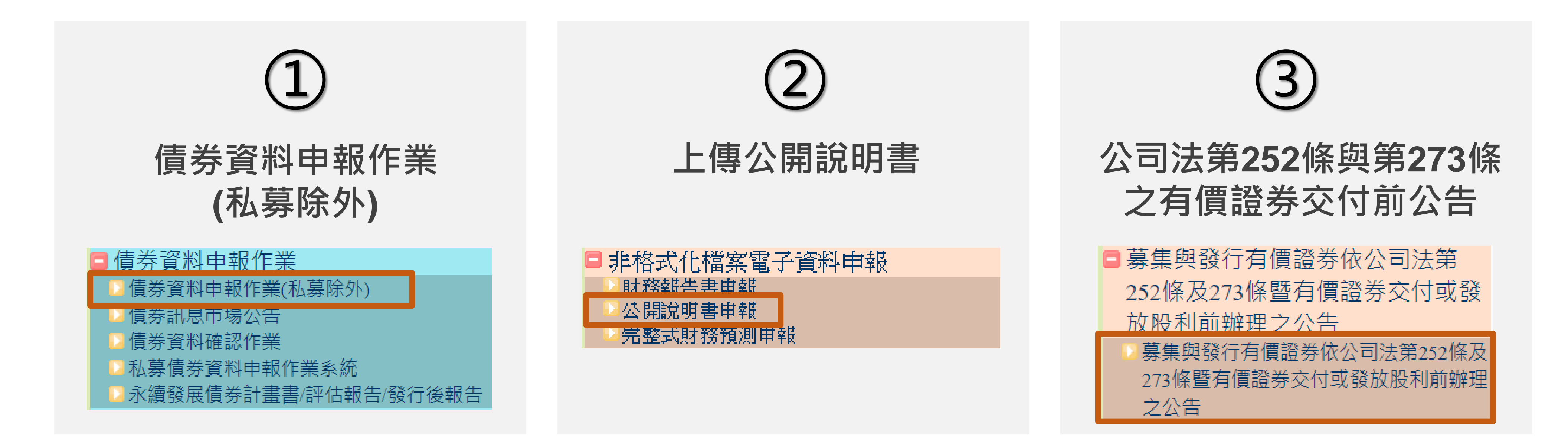

# **填報「債券資料申報作業」應注意事項**

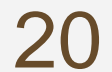

- 作業
- 證交所申請後再通知發行人填入
- 取具本中心永續發展債券資格認可之債券:
	- 選擇為「綠色債券/可持續發展債券/社會責任債券/可持續發展連結債券(SLB)」 券(SLB),需輸入相關欄位
	- 輸入「發行後報告公告日期」

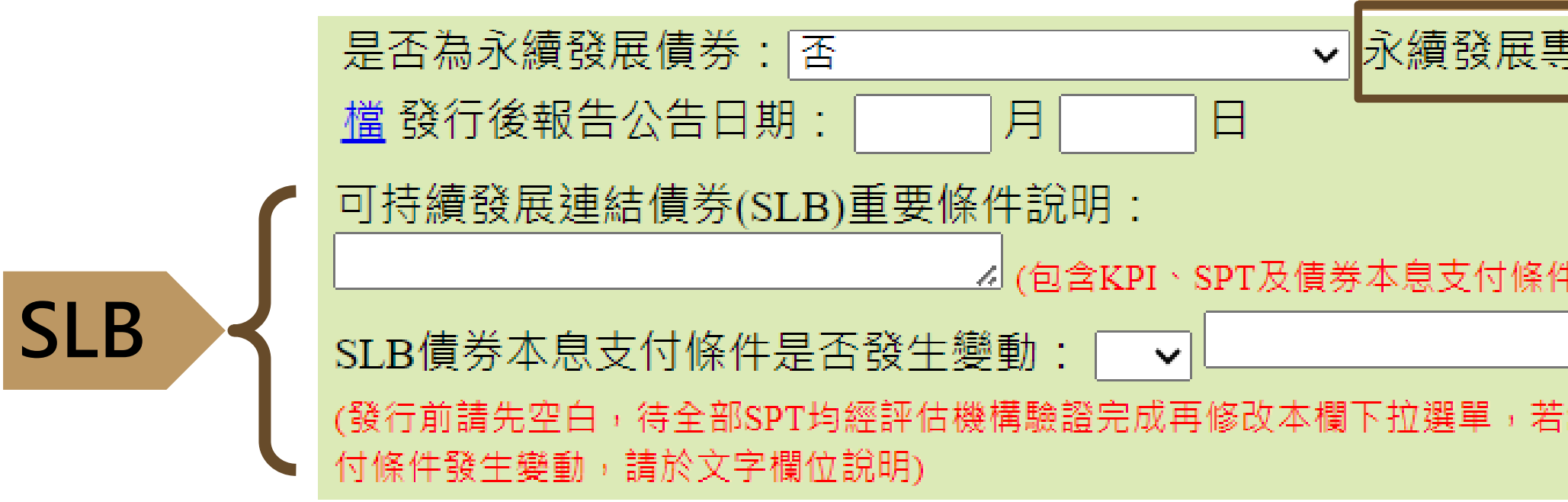

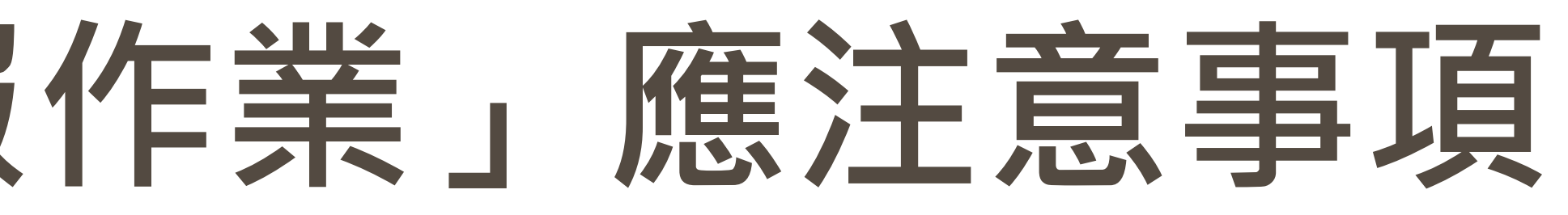

## ■分券發行者,每券皆應上傳「發行辦法」及「債息對照表」至債券資料申報

### ■ 債券代碼、債券簡稱及國際編碼,於申請櫃檯買賣前先留空白,待本中心向

□ 若為綠色債券/可持續發展債券/社會責任債券,需上傳「投資計畫類別」檔案;若為可持續發展連結債

### **專項資金債券**

昪項資金債券投資計畫類別:│選擇檔案│沒有選擇檔案

投資計畫類別範例

#設計等) SLB本息支

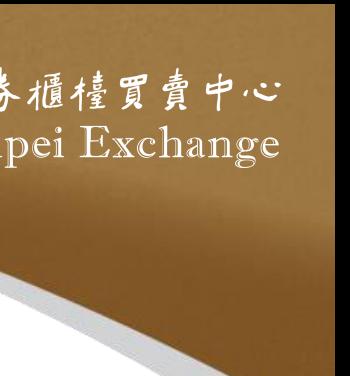

## **債券網掛申報作業應注意事項-上櫃前基本資料建檔**

料並送出,才算完成

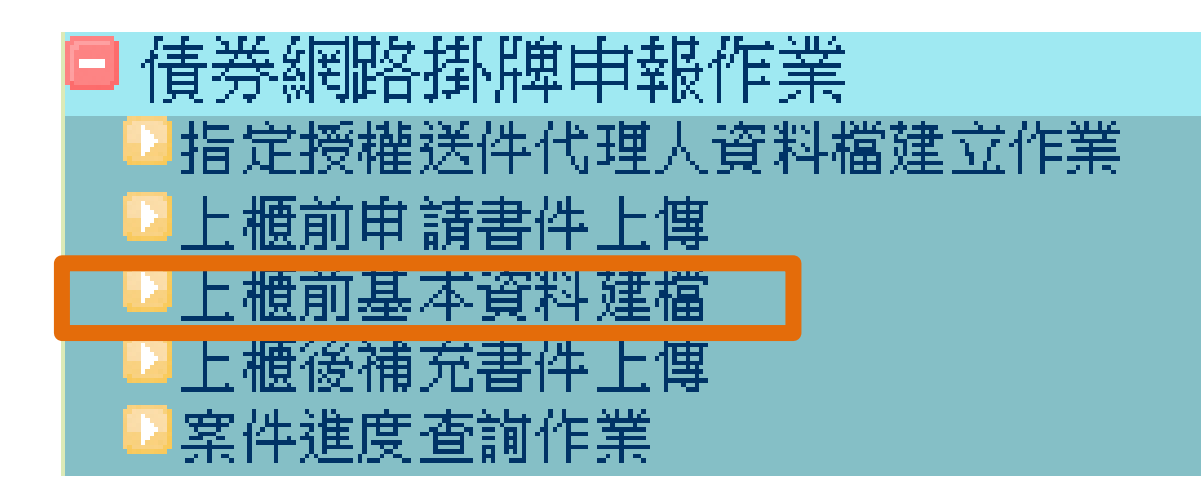

### 上櫃前基本資料建檔

櫃買測 普通公司債之發行資料

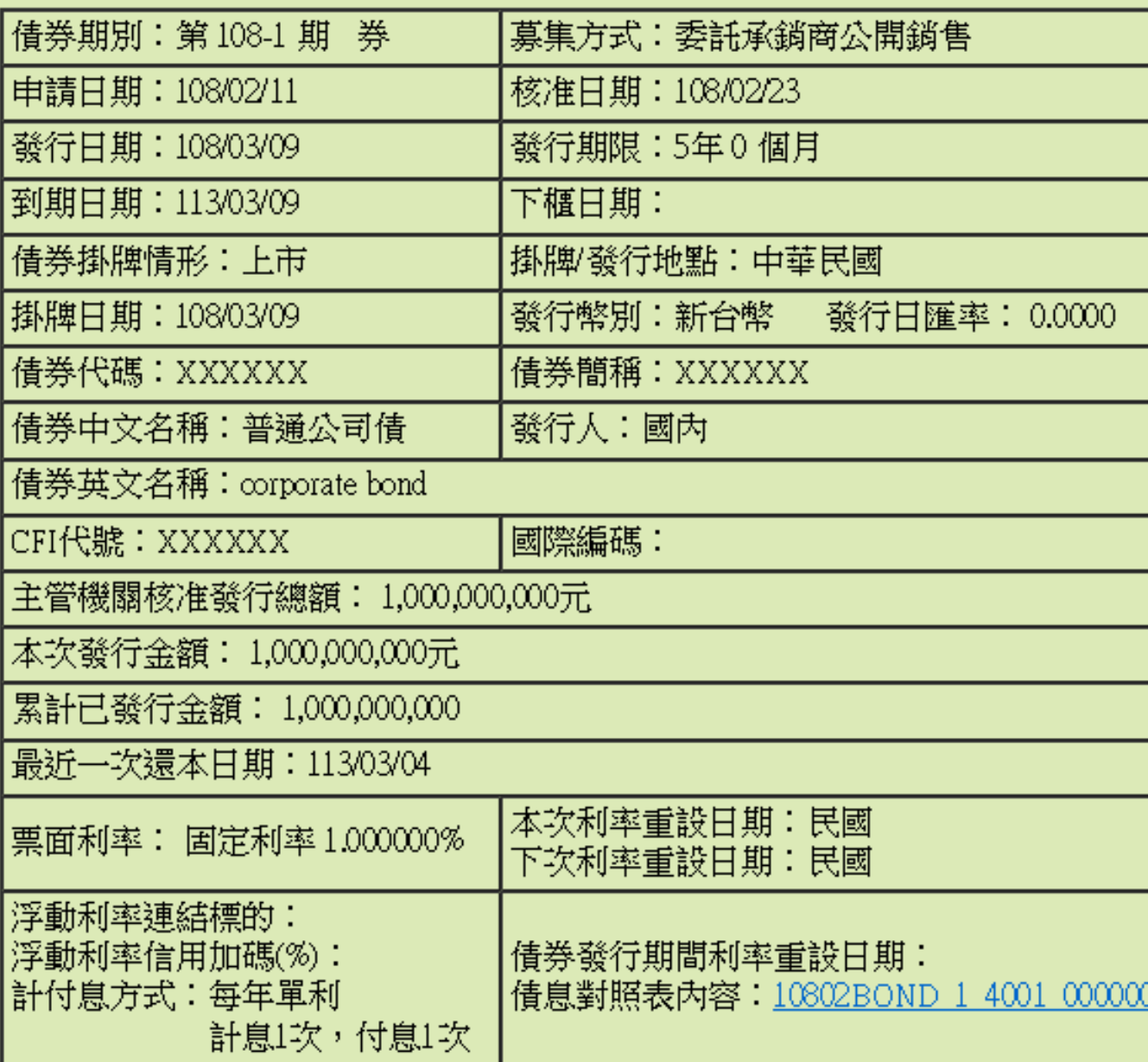

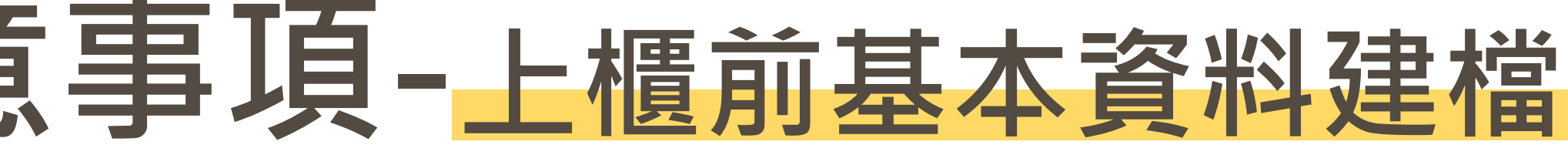

## ■有兩段式確認, 第一段為系統確認發行資料正確, 按「確定」 之後,才會進入「上櫃前基本資料建檔」畫面,再繼續輸入資

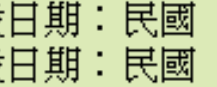

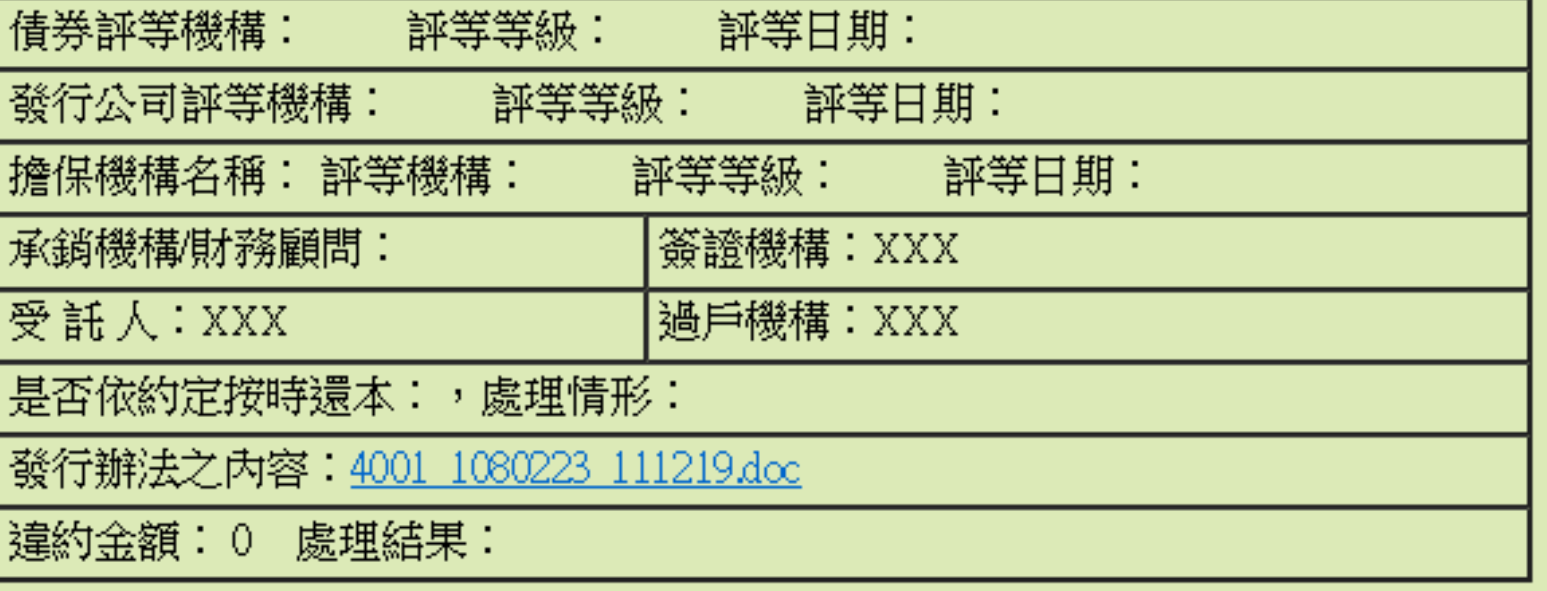

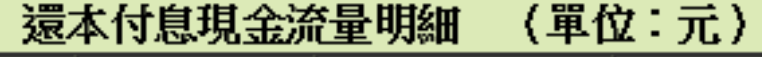

21

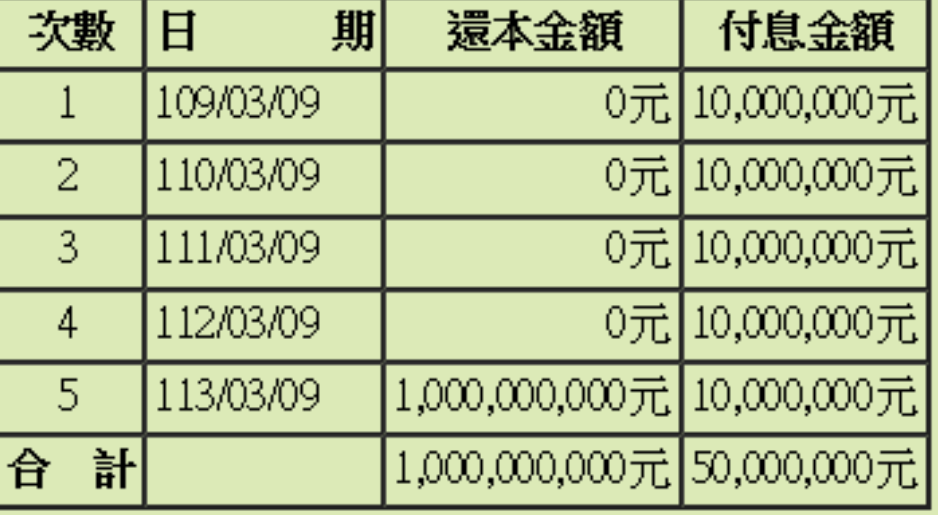

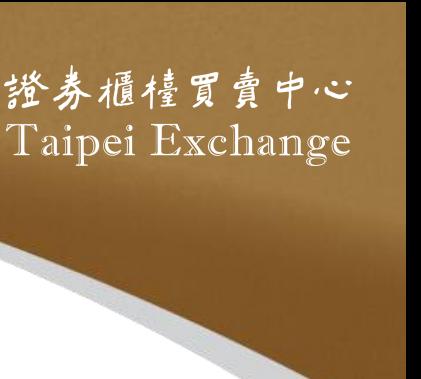

## **債券網掛申報作業應注意事項-上櫃前基本資料建檔**

22

名稱

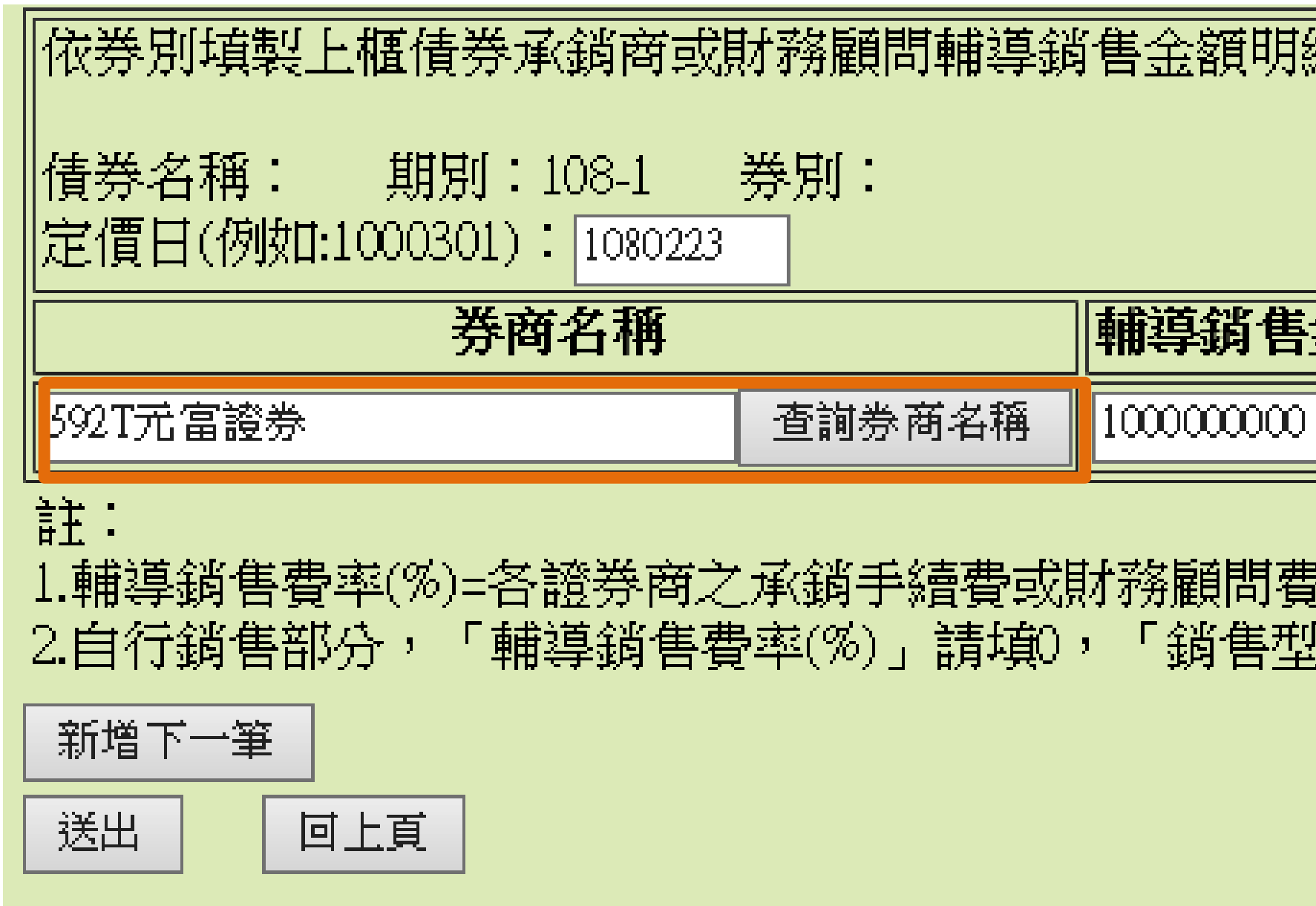

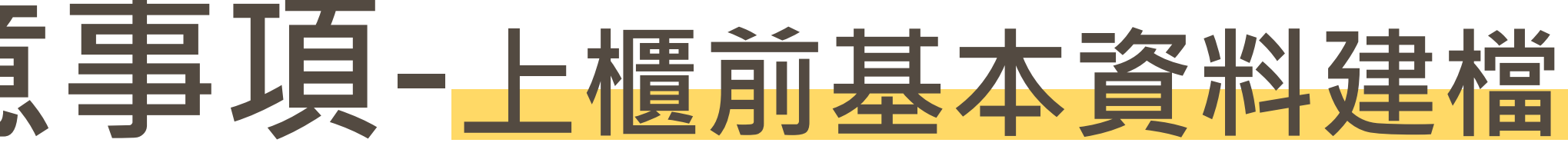

## ■券商名稱請用「查詢券商名稱」來點選下拉選單,勿自行輸入

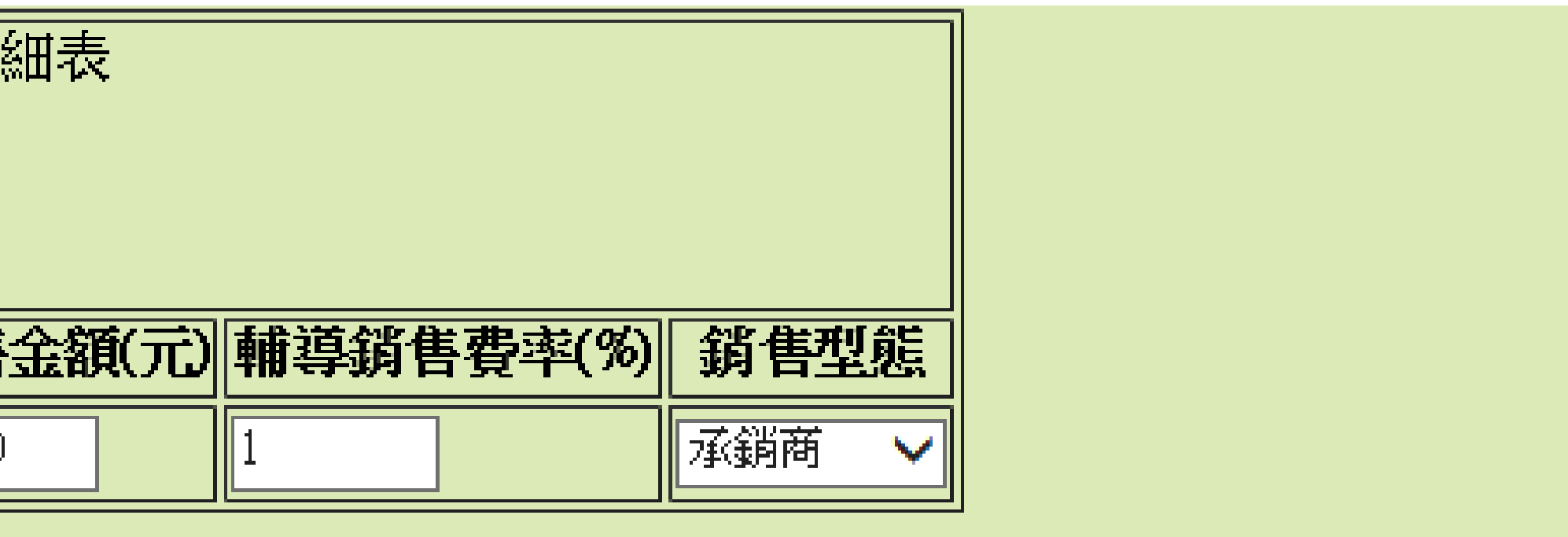

┣÷該證券商之輔導銷售金額×100(計算至小數點第4位四捨五入)。 {態」請選擇「其他」。

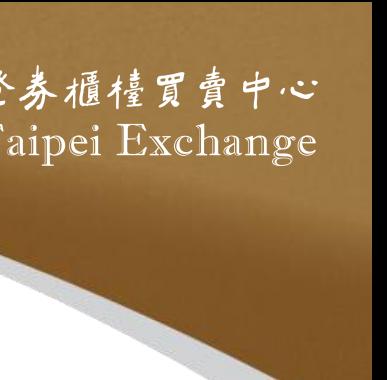

## **債券網掛申報作業應注意事項-上櫃前申請書件上傳**

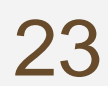

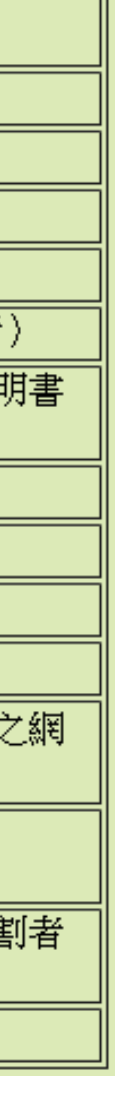

laipei Exchange

澄券櫃檯買賣中心

公司非初次申請債券於櫃買中心掛牌者,請填申報書

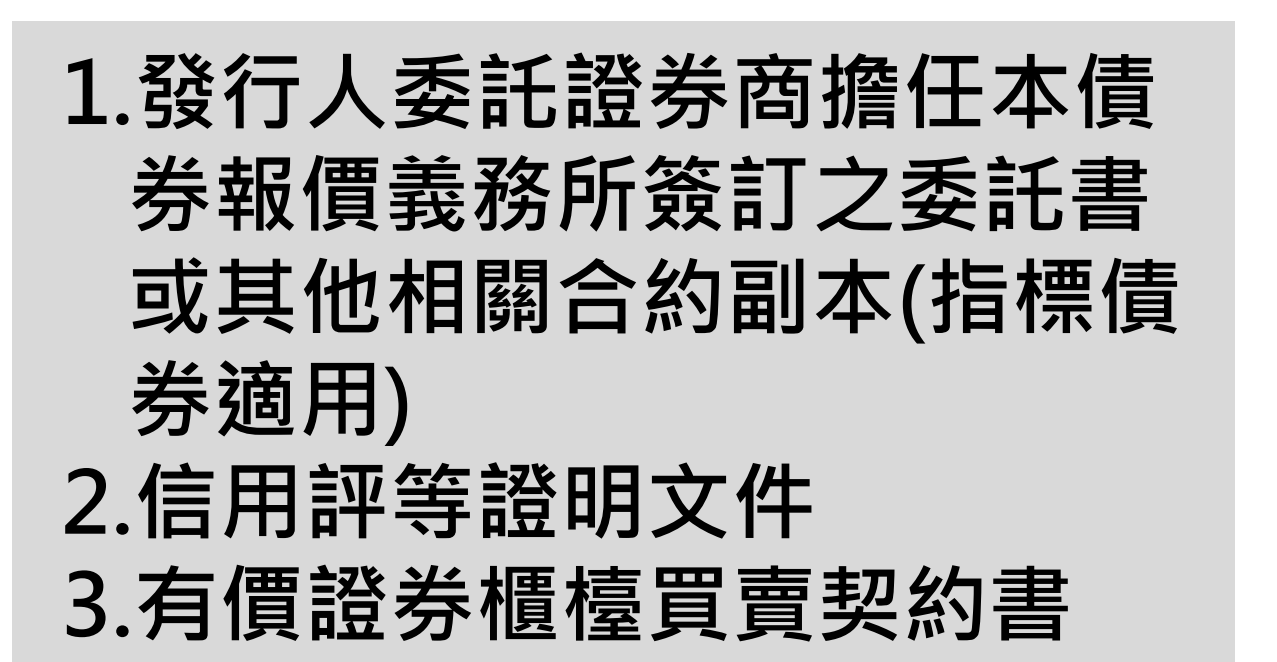

**4.永續發展債券資格認可文件**

**及函復永續發展債券資格認**

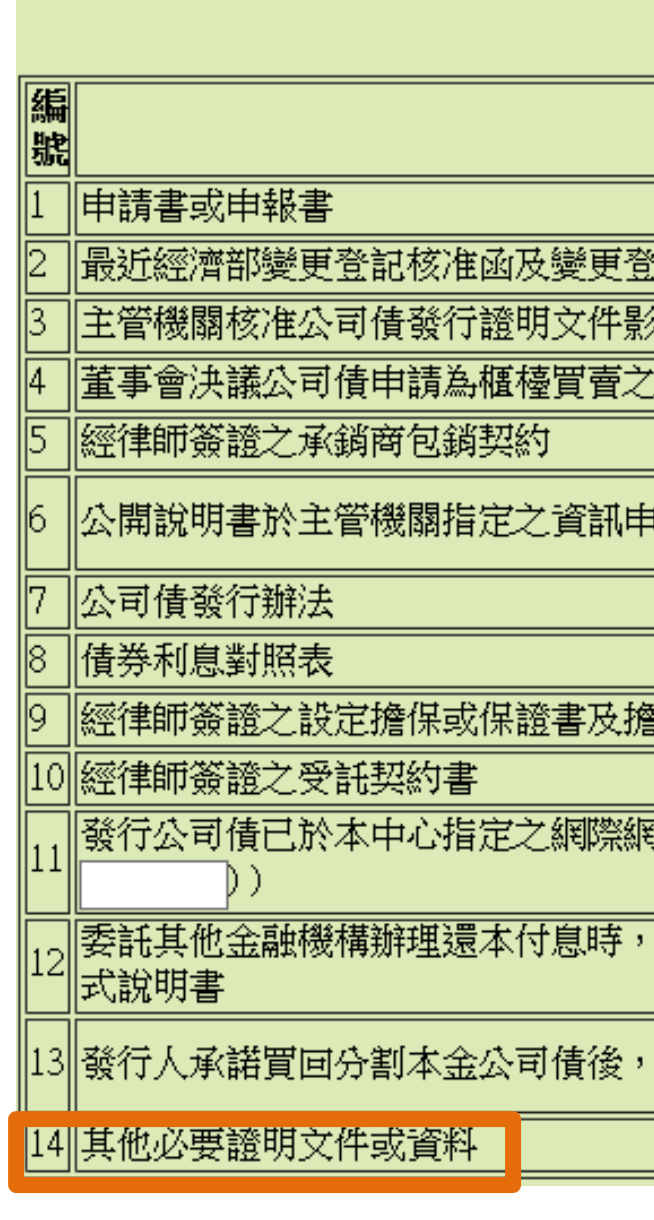

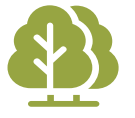

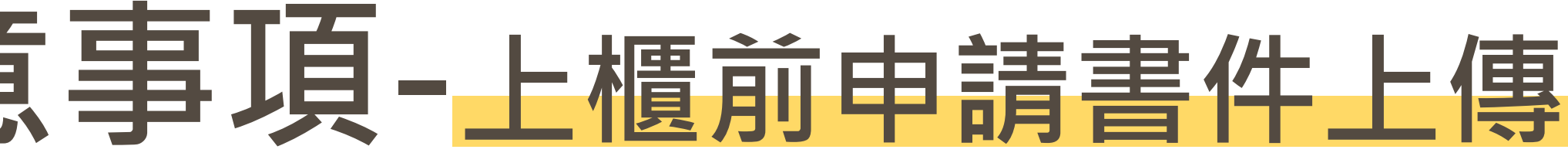

# ■發行公司初次申請債券於櫃買中心掛牌者,請填申請書;發行

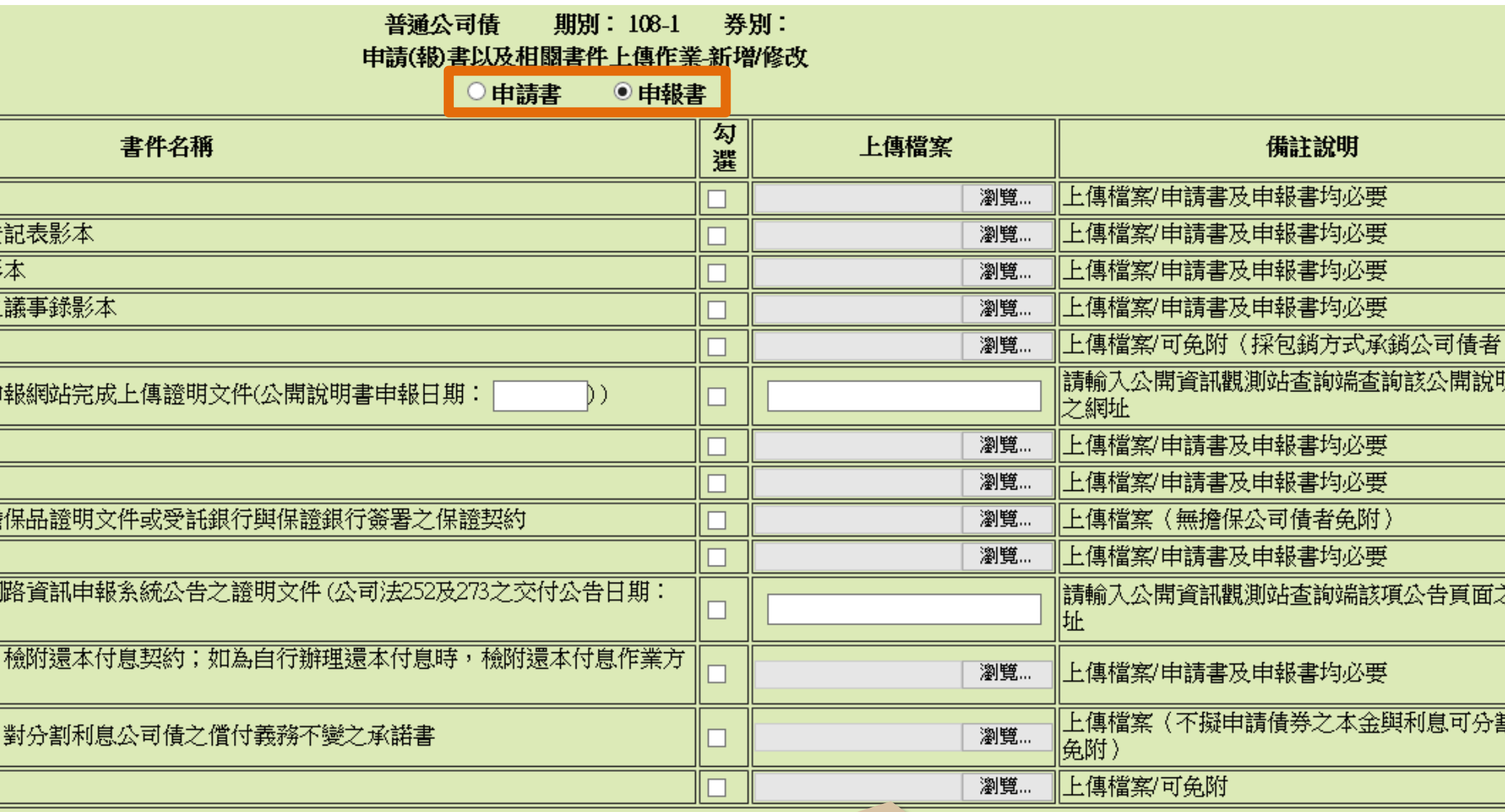

提醒:債券網路掛牌作業上傳單一檔案之限制為 5MB, 超過5MB者請先將檔案壓縮後再上傳。檔案 小於5MB卻無法上傳者,可能係貴公司防火牆所致

**可申請書影本**

**5.FISN編碼表**

## **債券網掛申報作業應注意事項-上櫃前申請書件上傳**

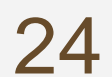

為優先)

後可開始贖回、贖回的頻率等

為永續債,亦請註明資格認可函號及日期

■FISN編碼全長含空格不得超過35個字元

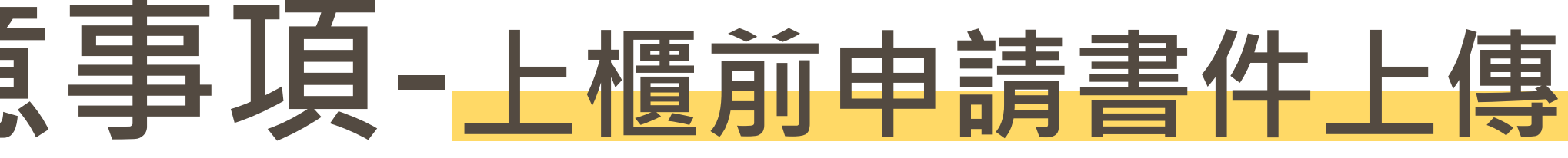

## ■ 金融債掛牌需上傳年度財務報告及半年度財務報告(以合併財報

- 若有贖回權者, 請於「發行辦法」中詳述細節, 例如: 於幾年
- 「發行辦法」第一段文字請註明主管機關核准函號及日期,若
	-

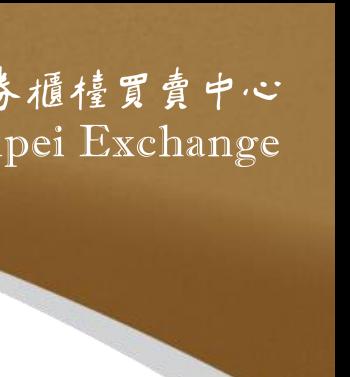

## **債券網掛申報作業應注意事項-上櫃前申請書件上傳**

25

心指定之報價系統持續提供買賣報價

□ 單期普通公司債或金融債券發行面額達新臺幣50億元以上 ■債券評等、發行人長期信用評等或債券擔保機構長期信用評等達中華信用評等股份 有限公司twAA等級或其他經主管機關核准或認可之信用評等機構同等等級以上 ■ 非屬次順位普通公司債或次順位金融債券

■上櫃費請於掛牌日前繳納,收據請於繳款後5個營業日至公開 資訊觀測站電子認證申報系統「櫃買電子收據」項下自行下載

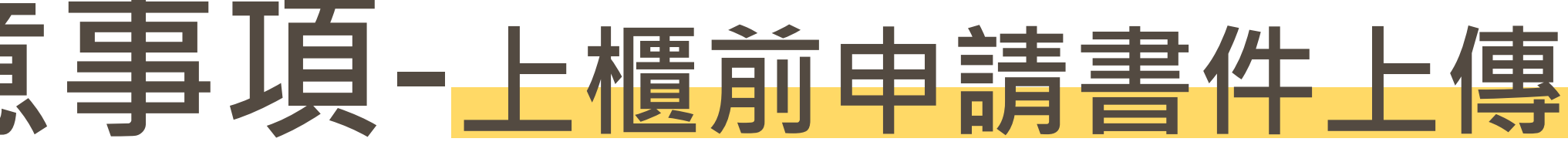

# ■ 指標性債券: 符合下列條件之債券, 發行人應委託至少1家其 他證券自營商於特定期間內 (上櫃日起至少3個月), 於本中

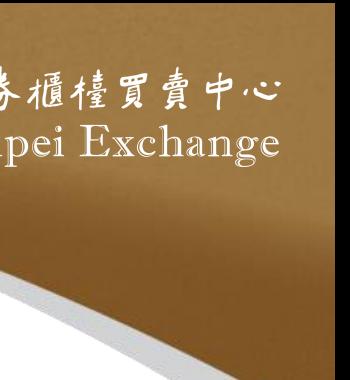

## **債券網掛申報作業應注意事項-上櫃後補充書件上傳**

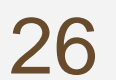

公開資訊觀測站查詢端該項公告頁面之網址

## ◼ 募集完成證明文件請使用本中心規定之募集完成證明文件格式

## ■證券商業同業公會出具之承銷契約備查函請上傳至「其他補充

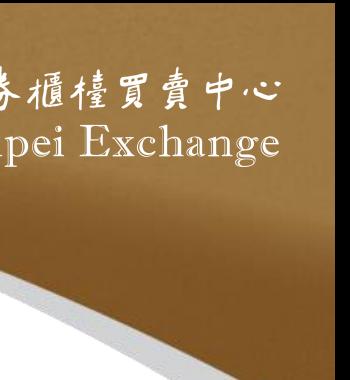

並附上收足款項證明

書件」

券別: 普通公司倩 期別: 108-1 申請(報)書以及相關書件上傳作業-新增/修改 備註說明 資訊觀測站查詢端該項公告頁面之網址)(至遲應於櫃檯買賣日前公告)(輸入公告日期系統自動進行勾稽 資訊觀測站查詢端該項公告頁面之網址)(至遲應於櫃檯買賣日前公告)(輸入公告日期系統自動進行勾稽)| 要,至遲應於櫃檯買賣日上傳 要,至遲應於櫃檯買賣日 ■上傳| 兔附

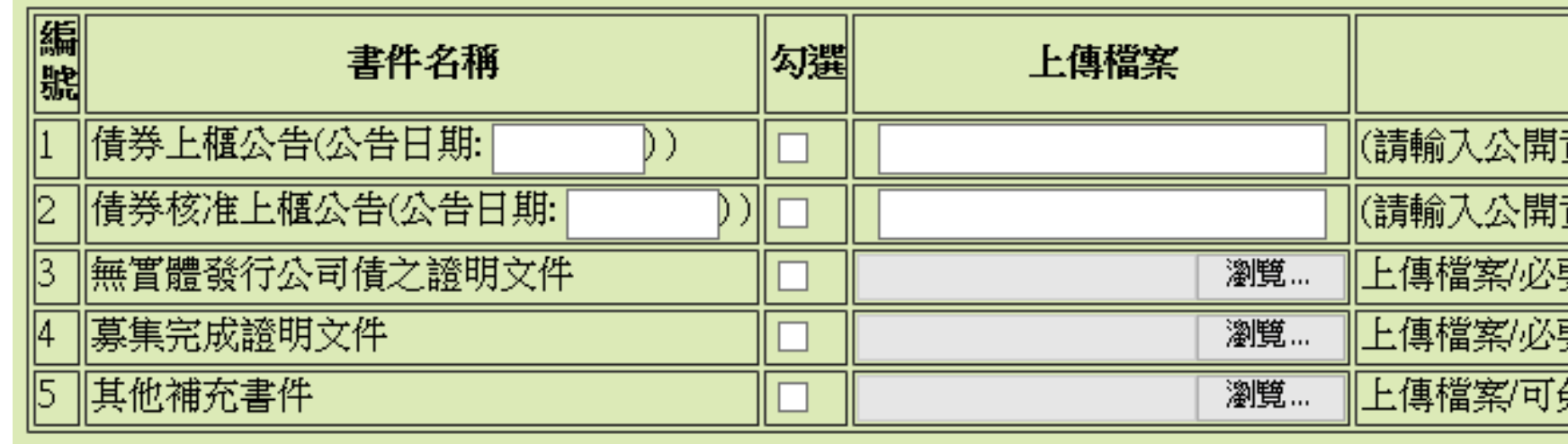

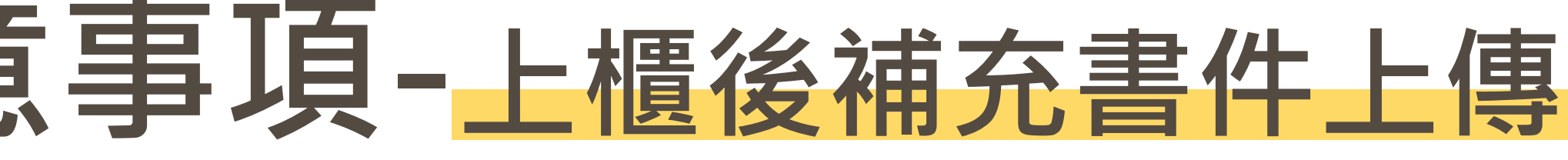

### ■「債券上櫃公告」。」「債券核准上櫃公告」請輸入公告日期及 提醒:系統會檢核申報日期,當輸入 日期不正確時,系統會拒絕接受申報

# **永續發展債券發行前申報作業**

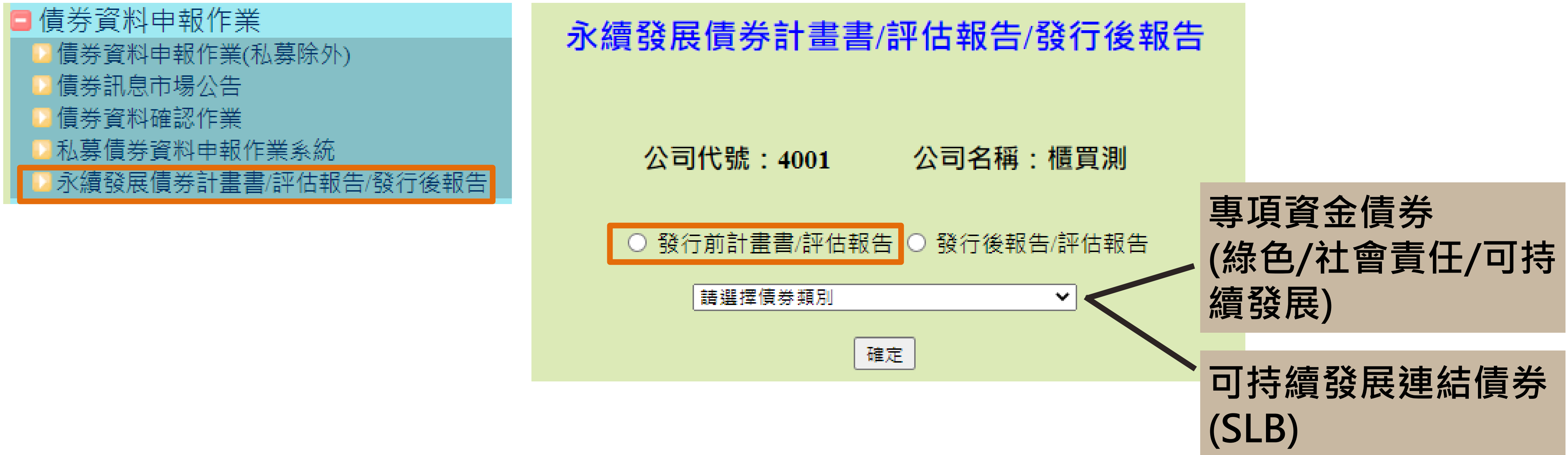

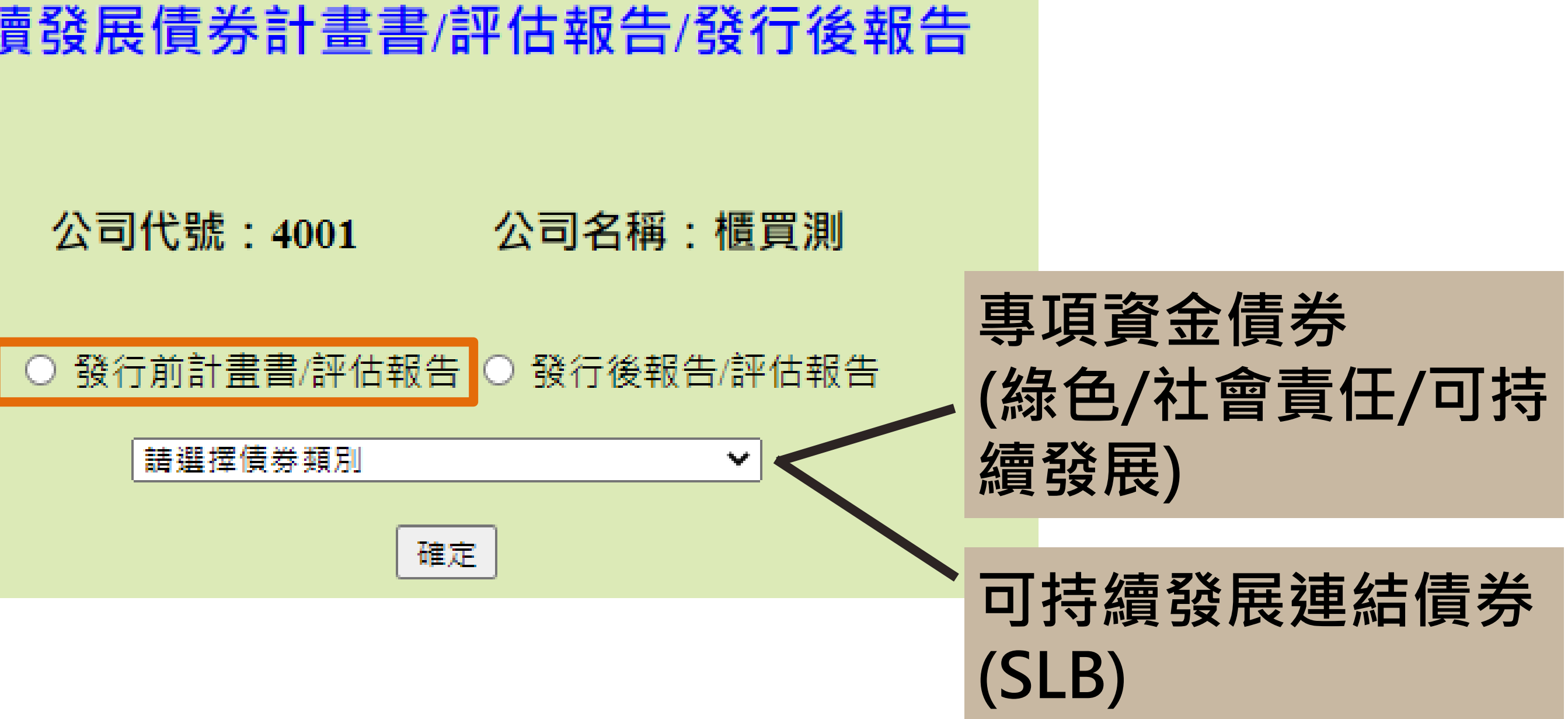

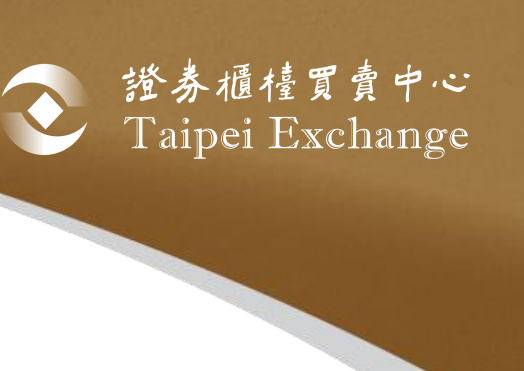

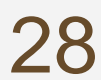

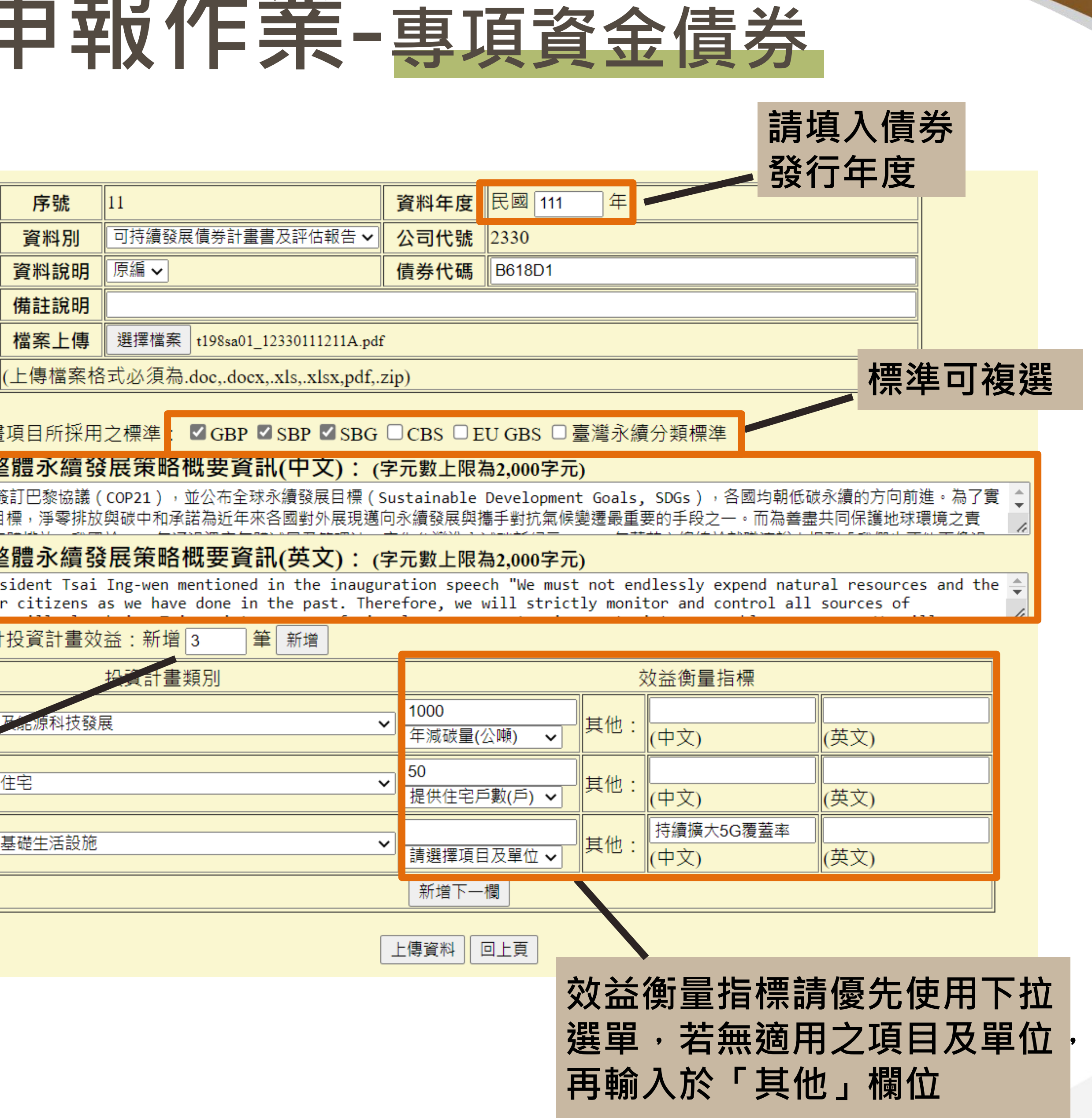

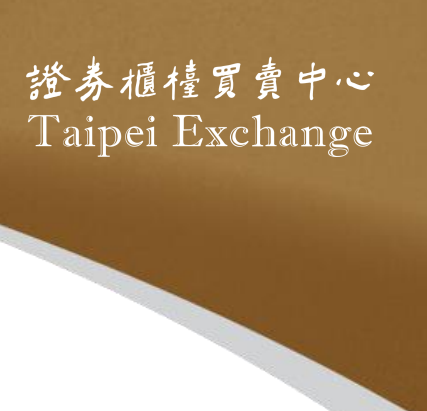

 $\mathbf{C}$ 

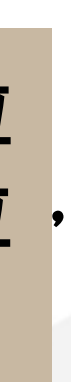

### **永續發展債券發行前申報作業-專項資金債券** 永續發展債券計畫書/評估報告/發行後報告 **請填入發行公司** 公司代號: 4001 公司名稱:櫃買 **之永續發展策略 (中英文)** | 上傳 | 修改 | 刪除 | 查詢 | 確認 選擇投資 發行人之 **----債券條件範例----** 2015年聯合國 |現巴黎協議的E □ 發行年度: 111年 發行人之整 In 2016, Pres<br>health of our □ 發行金額: 30億元 本檔債券預計 □債券類別:可持續發展債券 □ 投資計畫類別 再生能源 **若有預計 效益,請** 1.再生能源及能源科技發展 可負擔的 **填入筆數** 2.可負擔的住宅 可負擔的 **並按新增** 3.可負擔的基礎生活設施

## **永續發展債券發行前申報作業-專項資金債券**

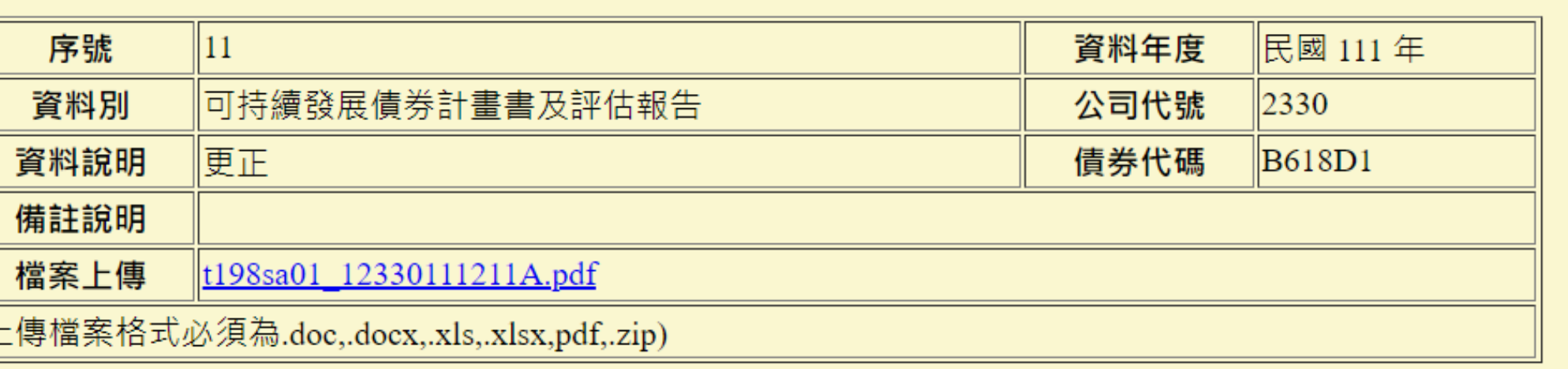

:投資計畫項目所採用之標準: ■GBP ■SBP ■SBG □CBS □EU GBS □臺灣永續分類標準

### テ人之整體永續發展策略概要資訊(中文):(字元數上限為2,000字元)

2015年聯合國簽訂巴黎協議 (COP21),並公布全球永續發展目標 (Sustainable Development Goals, SDGs),各國均朝低碳永續的方向前進。為了實現巴黎協議的目標,淨零排放與碳中和承諾為近年來各國 對外展現邁向永續發展與攜手對抗氣候變遷最重要的手段之一。而為善盡共同保護地球環境之責任,降低溫 室氣體排放,我國於2015年通過溫室氣體減量及管理法,宣告台灣進入減碳新紀元,2016年蔡英文總統於就 職演說中提到「我們也不能再像過去,無止盡地揮霍自然資源及國民健康。所以,對各種汙染的控制,我們 會嚴格把關,更要讓臺灣走向循環經濟的時代,把廢棄物轉換為再生資源。對於能源的選擇,我們會以永續 的觀念去逐步調整。新政府會嚴肅看待氣候變遷、國土保奝、災害防治的相關議題,因為,我們只有一個地

球,我們也只有一個臺灣 淨零排放目標的可能路徑。 2050年淨零之軌跡與行動路 該法修正為「氣候變遷因應 永續發展,亦為目前國際上 2020年提出綠色金融行動方 制,引導企業及投資人重視 公私共同合作以達成我國派

發行人之整體永續發展策略概要資訊(英文): (字元數上限為2,000字元)

In 2016, President Tsai Ing-wen mentioned in the inauguration speech "We must not endlessly expend natural resources and the health of our citizens as we have done in the past. Therefore, we will strictly monitor and control all sources of pollution. We will also bring Taiwan into an age of circular economy, turning waste into renewable resources. We will gradually adjust our energy options based on the concepts of sustainability. The new administration will seriously address issues related to climate change, land conservation and disaster prevention. After all, we only have one earth, and we only have one Taiwan." On Earth Day, President Tsai Ing-wen also made a statement that we are amending the Greenhouse Gas Reduction and Management Act into a "climate change response act" to plot a path to achieve the goal of net-zero carbon emissions by 2050. In March 2022, Taiwan government officially announced the "Taiwan's Pathway to Net-Zero Emissions in 2050", providing the action path to 2050 Net-Zero Emissions. On April 21, 2022, the Executive Yuan passed the "Climate Change Response Act" as the legal infrastructure for "2050 Net-Zero Emissions".

本檔債券預計投資計畫效益:新增3筆

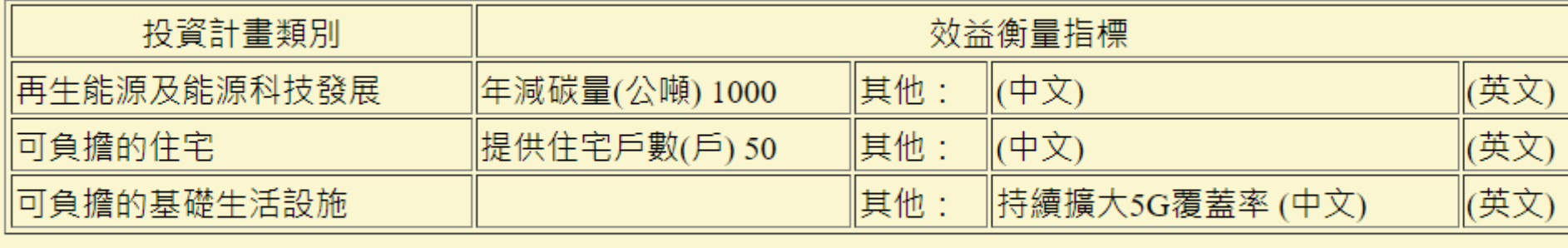

|確認 || 回上頁

![](_page_28_Picture_17.jpeg)

![](_page_28_Picture_18.jpeg)

![](_page_28_Picture_19.jpeg)

![](_page_28_Picture_138.jpeg)

![](_page_28_Picture_139.jpeg)

- 上傳資料後,可視情況進行「查詢」、「修 改」、「刪除」或「確認」
	- 若資料有誤請使用「**修改**」調整內容,或 使用「**刪除**」並重新上傳
	- 若資料正確請點選「**確認**」,確認後資料 才掲露於公開資訊觀測站及本中心網站, 並無法再修改及刪除
- 口若資料仍有誤,請重新上傳至正確為止,資 料別請選擇「**更正**」

# **永續發展債券發行前申報作業-可持續發展連結債券**

![](_page_29_Picture_9.jpeg)

![](_page_29_Figure_1.jpeg)

![](_page_29_Picture_2.jpeg)

![](_page_29_Picture_84.jpeg)

### 3. 本檔可持續發展連結債券(SLB)連結之債券本息支付條件設計

![](_page_29_Picture_85.jpeg)

![](_page_29_Picture_6.jpeg)

![](_page_29_Picture_7.jpeg)

![](_page_29_Picture_8.jpeg)

# **永續發展債券發行前申報作業-可持續發展連結債券**

### 筆 新增

![](_page_30_Picture_9.jpeg)

### **按下新增才會出現下方表格**

![](_page_30_Figure_2.jpeg)

![](_page_30_Picture_3.jpeg)

4. 本檔可持續發展連結債券(SLB)連結之可持續發展關鍵績效指標(KPI)及可持續發展績效目標(SPT)

![](_page_30_Picture_150.jpeg)

![](_page_30_Picture_8.jpeg)

**發行後每年申報KPI最新表現,將使用同一個單位**

## **永續發展債券發行前申報作業-可持續發展連結債券**

**範例 英文資訊**<br>第七次<br>第七次

![](_page_31_Picture_9.jpeg)

![](_page_31_Picture_8.jpeg)

![](_page_31_Picture_238.jpeg)

![](_page_31_Picture_6.jpeg)

- **本國發行人:若無英文資訊,可先空白 (建議填寫)**
- **外國發行人:若無中文資訊,請將英文貼到中文欄位**

![](_page_32_Picture_0.jpeg)

![](_page_32_Picture_1.jpeg)

登券櫃檯買賣中心<br>Taipei Exchange

# **發行後資訊申報**

![](_page_32_Picture_4.jpeg)

33

### ■ 櫃買電子收據 下載櫃買費繳費結果作業。 櫃買公文查詢作業

### 下載櫃買費繳費結果作業

34

![](_page_33_Picture_54.jpeg)

![](_page_33_Picture_4.jpeg)

### **請選擇「年繳-普通公司債上櫃 費」,再點選「下載繳款通知單」 或「下載繳費收據」**

提醒:若公開資訊觀測站電子認證 申報系統找不到「櫃買電子收據」 選項,請洽貴公司有該系統總權限 之人員為子帳號開啟該選項之權 限,若總權限人員系統無該選項, 請電洽櫃買中心

![](_page_33_Picture_7.jpeg)

債券中文名稱:

債券英文名稱:

![](_page_34_Picture_13.jpeg)

![](_page_34_Picture_1.jpeg)

![](_page_34_Picture_2.jpeg)

![](_page_34_Picture_48.jpeg)

![](_page_34_Picture_4.jpeg)

![](_page_35_Picture_9.jpeg)

![](_page_35_Picture_0.jpeg)

![](_page_35_Picture_2.jpeg)

![](_page_35_Picture_3.jpeg)

**3月份的資料不得修改 (若需修改,請使用「資訊複製」 功能,將3月份資料複製至4月 份後,直接修改4月份資料)**

![](_page_35_Picture_8.jpeg)

### **系統自動複製3月 份的資料至4月份 (後續以此類推)**

**自動複製機制-範例**

![](_page_36_Picture_7.jpeg)

### **本月底發行餘額、本月發行餘額變動日期、本月發行餘額變動原因、下櫃日期**

![](_page_36_Picture_84.jpeg)

![](_page_36_Figure_8.jpeg)

![](_page_36_Picture_9.jpeg)

- □ 若為浮動利率債券必須填寫
- 重設日期係指指標利率重設日,不是付息日
- □ 利率重設後請儘速修改債券資料申報之欄位及辦理利率 重設公告,並重新上傳更新後的債息對照表

### **本次利率重設日期、下次利率重設日期**

![](_page_37_Picture_3.jpeg)

![](_page_37_Figure_0.jpeg)

![](_page_37_Figure_1.jpeg)

![](_page_37_Picture_2.jpeg)

# **各項公告申報作業**

**公告類型**

![](_page_38_Figure_2.jpeg)

![](_page_38_Figure_3.jpeg)

![](_page_38_Picture_6.jpeg)

### 普通公司債暨金融債券各項公告申報作業

各項公告申報作業

公司代號: 4001 公司名稱:櫃買測

![](_page_38_Picture_93.jpeg)

![](_page_38_Picture_11.jpeg)

![](_page_38_Picture_14.jpeg)

![](_page_39_Picture_4.jpeg)

![](_page_39_Picture_3.jpeg)

![](_page_39_Picture_227.jpeg)

### **提醒:各項公告請於完成當日下午4時30分前通知本中心覆核,本中心線上覆核後,才算完成公告**

# **永續發展債券發行後申報作業**

![](_page_40_Picture_1.jpeg)

![](_page_40_Picture_3.jpeg)

![](_page_40_Figure_4.jpeg)

## **永續發展債券發行後申報作業-專項資金債券**

![](_page_41_Figure_1.jpeg)

42

![](_page_41_Figure_2.jpeg)

**同一項投資計畫類別可輸** 入多筆效益,投入金額請 **依筆數拆分,若無法拆分 則於第一筆輸入該投資計 畫項目金額,其餘輸入0**

再生能源及能源科技發展

再生能源及能源科技發展

再生能源及能源科技發展

可負擔的基礎生活設施

可負擔的住宅

![](_page_41_Picture_4.jpeg)

## **永續發展債券發行後申報作業-專項資金債券**

![](_page_42_Picture_89.jpeg)

公司代號:4001 \_\_\_\_ 公司名稱:櫃買

 $\begin{array}{|c|c|c|}\hline \texttt{L} \texttt{1} & \texttt{1} & \texttt{1} & \texttt{1} & \texttt{1} \\ \hline \end{array}$  | 修改 | | 刪除 | 查詢 | 確認 | |

![](_page_42_Picture_90.jpeg)

43

■ 上傳資料後, 可視情況進行「查詢」、「修 改」、「刪除」或「確認」

- 若資料有誤請使用「**修改**」調整內容,或 使用「**刪除**」並重新上傳
- 若資料正確請點選「**確認**」,確認後資料 才揭露於公開資訊觀測站及本中心網站, 並無法再修改及刪除
- 口若資料仍有誤,請重新上傳至正確為止,資 料別請選擇「**更正**」

![](_page_42_Picture_9.jpeg)

### 本次上傳文件內容包含(可複選):■資金運用情形■實質投資計畫效益■評估報告

募集資金是否已使用完畢: ●是 ○否

評估機構出具之意見:●無異常○其他

![](_page_42_Picture_91.jpeg)

### 本檔債券累計投資計畫效益:新增5筆

![](_page_42_Picture_92.jpeg)

![](_page_42_Picture_16.jpeg)

![](_page_42_Picture_17.jpeg)

# **永續發展債券發行後申報作業-可持續發展連結債券**

永續發展債券計畫書/評估報告/發行後報告

公司代號: 4001

公司名稱:櫃買

┃┃上傳┃┃修改┃┃刪除┃┃ 查詢 ┃ 確認

全部SPT均經評估機構驗證完成: ○是 ○否 本次是否有調整KPI基礎表現、計算方法或SPT等資訊: ○是 ◎否 | 支付條件時,再行勾選。

### 文件上傳

![](_page_43_Picture_133.jpeg)

||(上傳檔案格式必須為.doc,.docx,.xls,.xlsx,pdf,.zip)|

\*資料年度請填寫發行後報告KPI表現情形/SPT達成情形之衡量基準日年份,例如本次發行後報告公 告截至112/5/31之KPI達成情形,則寫112年。

![](_page_43_Picture_16.jpeg)

### 本次上傳文件內容包含(可複選): □KPI表現情形 □SPT達成情形 □評估報告 **本次文件上傳內容:**  •**必須包含KPI表現情形及 評估報告** •**若於目標衡量基準日後,** \*註:「SPT達成情形」請於目標衡量基準日後,報告內容包含SPT達成與否以及是否影響債券本息 **發行後報告內容包含SPT 是否達成及是否影響本 息支付條件等資訊,則** 資料年度 民國 年 **應勾選KPI表現情形、 SPT達成情形及評估報告** 公司代號 債券代碼 **請填寫衡量基準日之年份, 非文件上傳時間,例如公**

![](_page_43_Picture_14.jpeg)

證券櫃檯買賣中心 Taipei Exchange

![](_page_43_Picture_15.jpeg)

**一般情況下為否 若勾選是,SLB計** 着書應有相關機制, **發行後報告亦應有 相關說明**

![](_page_43_Picture_11.jpeg)

# **永續發展債券發行後申報作業-可持續發展連結債券**

![](_page_44_Picture_7.jpeg)

**若要更新KPI相關說明及 請填入數字 評估機構,可按下修改 KPI資訊進行修改**

![](_page_44_Picture_4.jpeg)

![](_page_44_Figure_6.jpeg)

## **情境一:申報KPI表現情形及SPT達成情形**

![](_page_44_Picture_90.jpeg)

## **永續發展債券發行後申報作業-可持續發展連結債券**

![](_page_45_Picture_10.jpeg)

### **情境二:遇有調整KPI及SPT之情事 ※SLB計畫書應有相關機制,發行後報告亦應有相關說明**

### 本次KPI基礎表現或SPT之調整

![](_page_45_Picture_58.jpeg)

- •**上方為原申報資料**
- •**下方空格請填入擬更改之資訊,僅需填寫要更改的欄位,不需更改的請留空白 例如只要更改KPI基礎表現(Baseline)之單位,僅需在單位欄位的空格填入資料,其他空格留白**

![](_page_45_Picture_6.jpeg)

![](_page_45_Figure_7.jpeg)

![](_page_45_Picture_8.jpeg)

![](_page_45_Picture_9.jpeg)

![](_page_46_Picture_8.jpeg)

![](_page_46_Picture_51.jpeg)

![](_page_46_Picture_10.jpeg)

![](_page_46_Picture_11.jpeg)

## **應辦事項一覽表 [https://dsp.tpex.org.tw/web/listing/bond\\_publish.php](https://dsp.tpex.org.tw/web/listing/bond_publish.php)**

### 資訊揭露

1.普通公司債/金融債/轉交換附認股權

## **永續發展債券資訊申報宣導說明會影音檔**

![](_page_46_Figure_7.jpeg)

# **THANK YOU**

![](_page_47_Picture_13.jpeg)

### **普通公司債/金融債券/永續發展債券 業務聯絡人**

![](_page_47_Picture_92.jpeg)

## 證券櫃撞買賣中心 Taipei Exchange

- 
- 
- 
- 
- 
- 
- 
- 
-